## **ZÁPADOČESKÁ UNIVERZITA V PLZNI FAKULTA ELEKTROTECHNICKÁ**

**KATEDRA ELEKTRONIKY A INFORMAČNÍCH TECHNOLOGIÍ**

# **BAKALÁŘSKÁ PRÁCE**

## **Gondola pro lety stratosférickým balónem**

**Zdeněk Přibyl 2021**

ZÁPADOČESKÁ UNIVERZITA V PLZNI Fakulta elektrotechnická Akademický rok: 2020/2021

## ZADÁNÍ BAKALÁŘSKÉ PRÁCE (projektu, uměleckého díla, uměleckého výkonu)

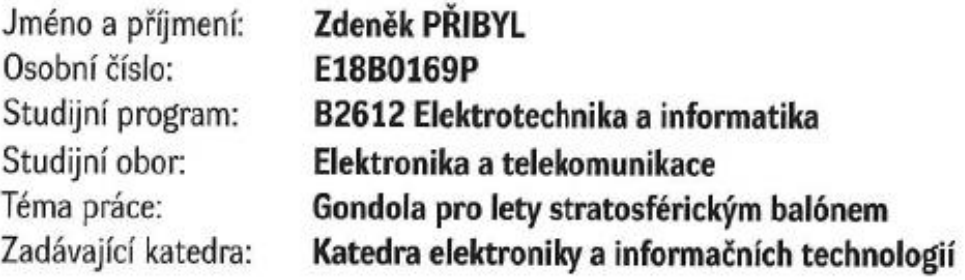

## Zásady pro vypracování

- 1. Seznamte se s technickým řešením stávající gondoly pro stratosférické balónové lety.
- 2. Popište základní požadavky na gondoly pro stratosférické balónové lety.
- 3. Navrhněte a realizujte úpravy elektronických systémů gondoly a jejího mechanického řešení.

4. Otestujte dle možností navržené řešení s několika senzory.

Rozsah bakalářské práce:  $30 - 40$  stran podle doporučení vedoucího Rozsah grafických prací: Forma zpracování bakalářské práce: tištěná/elektronická

Seznam doporučené literatury:

1. Luděk Dudáček – PilsenCUBE-Strato ? Stratosferic Test of the Sensors for PilsenCUBE-II Satellite

Vedoucí bakalářské práce:

Ing. Ivo Veřtát, Ph.D. Katedra elektroniky a informačních technologií

Datum zadání bakalářské práce: 9. října 2020 Termín odevzdání bakalářské práce: 27. května 2021

Prof. Ing. Zdeněk Peroutka, Ph.D.

děkan

Doc., Ing. Jiří Hammerbauer, Ph.D. vedoucí katedry

#### **Abstrakt**

Cílem této práce bylo seznámit se s technickým řešením stávající balónové stratosférické sondy PilsenCUBE-Strato a modifikovat elektroniku za účelem vyšší spolehlivosti senzorů a umožňovat hlavnímu počítači sondy shromažďovat data z jednotlivých senzorů pomocí interní Wifi sítě. V současném technickém řešení je problém s velkým množstvím vodičů I2C sběrnic na malém prostoru, které vedou do jednodeskového počítače Raspberry Pi Zero. Tato skutečnost způsobuje u citlivých senzorů jejich nestabilitu a zasekávání. Pro řešení tohoto problému byla změněna koncepce stávající balónové sondy tak, aby jednotlivé senzory byly obsluhovány pomocí jednoho WiPy modulu a data z něj byla posílána pomocí interní Wifi sítě na FTP server hlavního počítače. Tato koncepce minimalizuje rušení na I2C sběrnici a umožní rychlou implementaci nových senzorů do systému sondy.

#### **Klíčová slova**

PilsenCUBE-Strato, lety stratosférickým balónem, vývojový modul WiPy 3.0, obsluha IR senzoru.

#### **Abstract**

The aim of this work was to get acquainted with the technical solution to the current stratospheric balloon probe PilsenCUBE-Strato and modify the electronics in order to improve the reliability of sensors and allow the main computer probe to collect data from various sensors using an internal Wifi. In the current technical solution there is the problem with a lot of I2C bus wires in a small space, which leads to a single board computer Raspberry Pi Zero. This fact causes sensitive sensors to become unstable and jammed. To solve this problem, the concept of the existing balloon probe was changed so that the individual sensors were operated by means of one WiPy module and data from it were sent via the internal Wifi network to the FTP server of the main computer. This concept minimizes interference on the I2C bus and allows the rapid implementation of new sensors in the probe system.

#### **Key words**

Pilsen CUBE-Strato, stratospheric balloon flights, development module WiPy 3.0, operation IR sensor.

## Prohlášení

Prohlašuji, že jsem tuto bakalářskou práci vypracoval samostatně, s použitím odborné literatury a pramenů uvedených v seznamu, který je součástí této diplomové práce.

Dále prohlašuji, že veškerý software, použitý při řešení této bakalářské práce, je legální.

Pridyl

podpis

V Plzni dne 26.5.2021

Zdeněk Přibyl

## Obsah

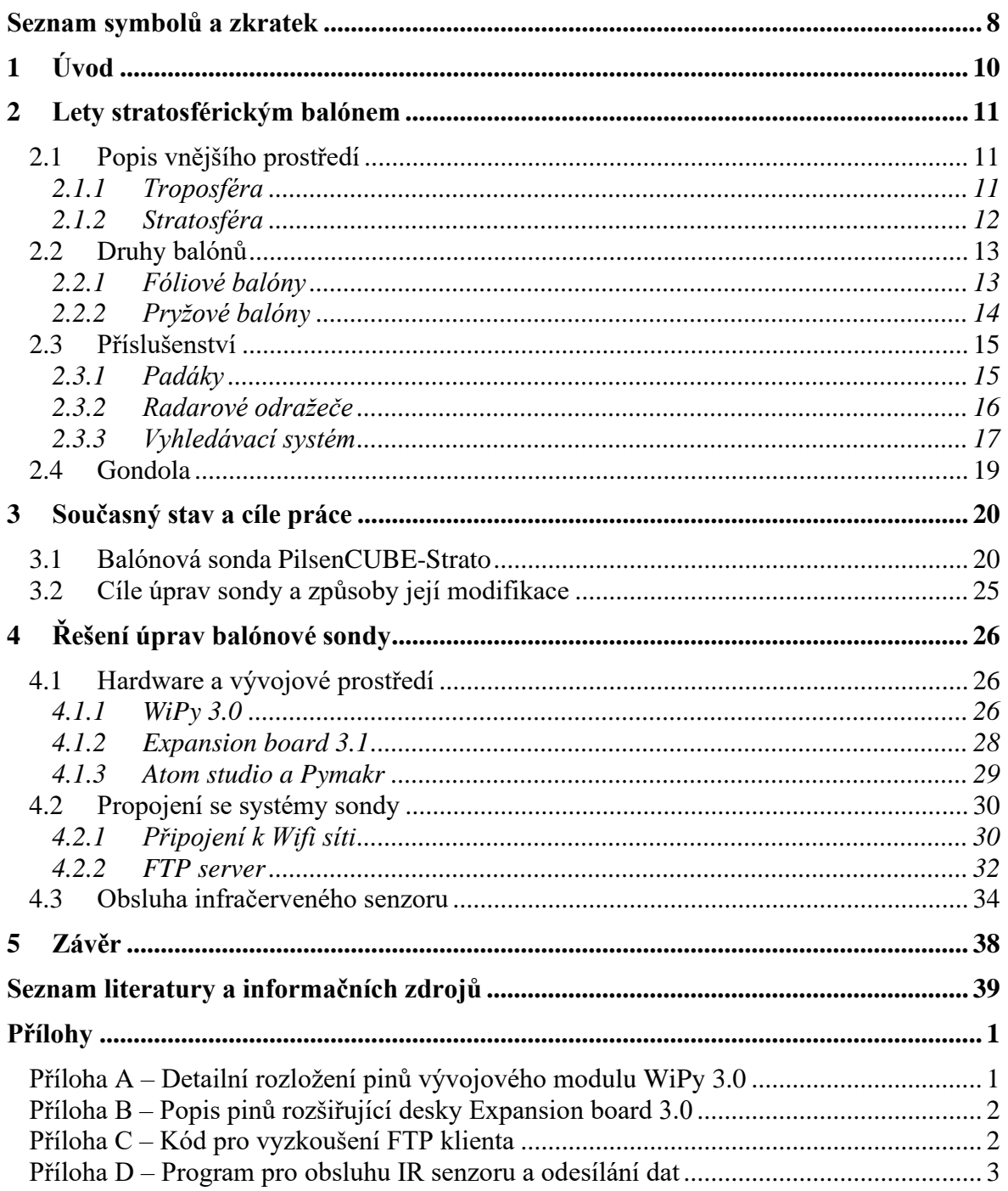

## <span id="page-7-0"></span>**Seznam symbolů a zkratek**

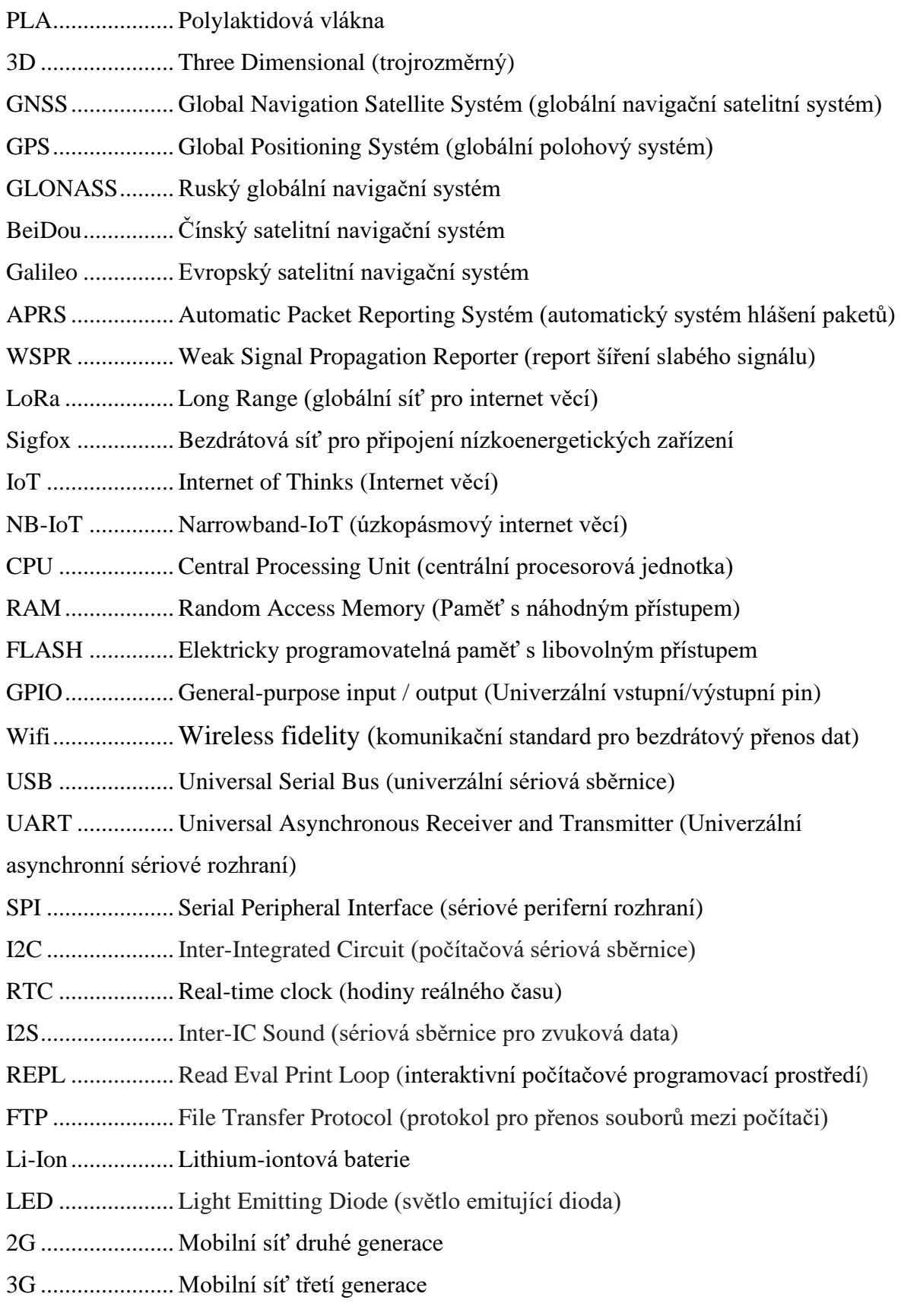

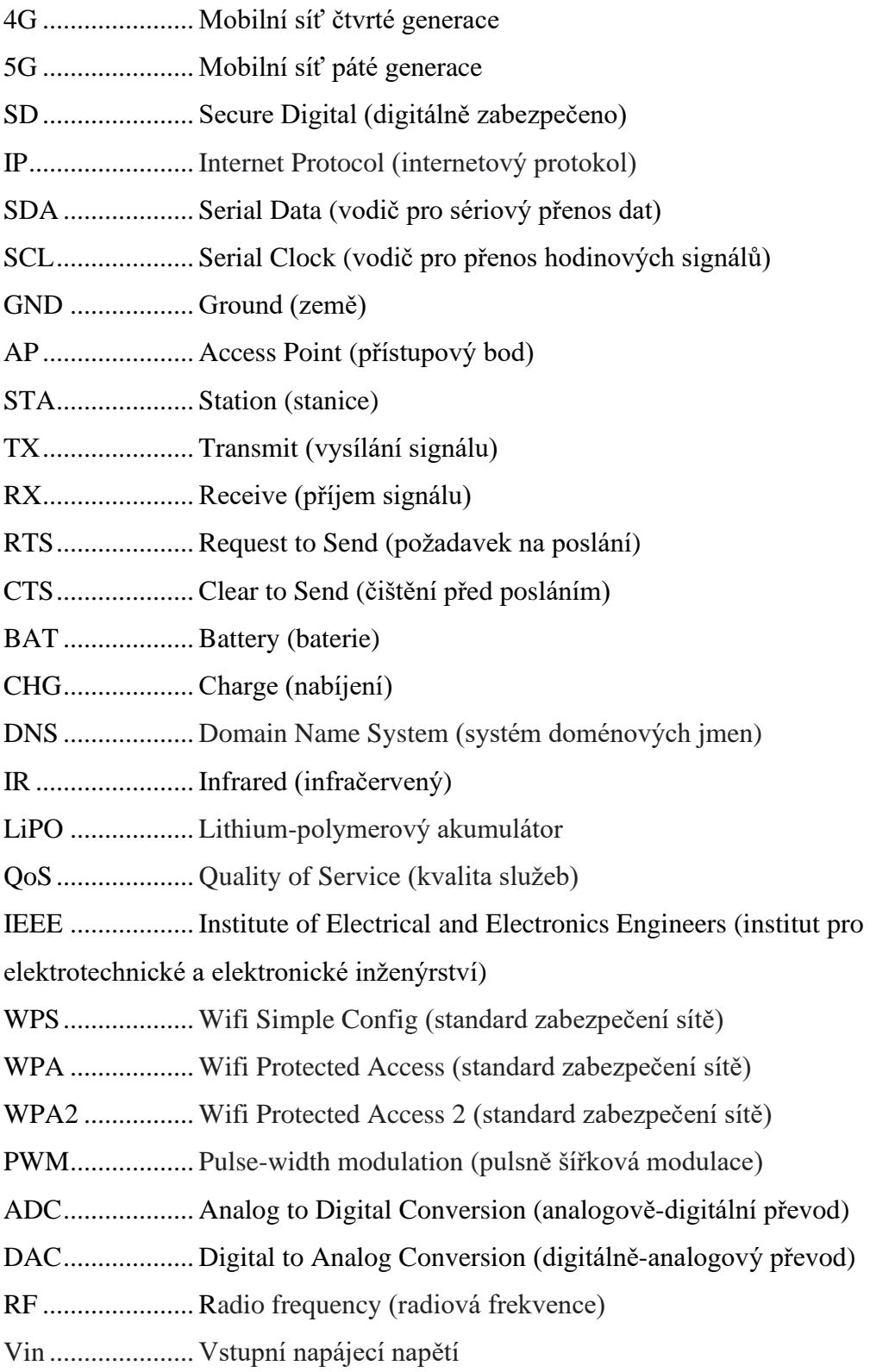

## <span id="page-9-0"></span>**1 Úvod**

Předkládaná práce je zaměřena na seznámení se s technickým řešením stávající balónové stratosférické sondy PilsenCUBE-Strato a na modifikaci elektroniky za účelem vyšší spolehlivosti senzorů. Současná sonda byla vytvořena za účelem testování elektronických senzorů a kamer pro studentský satelit PilsenCUBE II. Během testovacích letů sondy se ukázal problém s I2C sběrnicí. Cílem této práce je zvýšení spolehlivosti současné sondy PilsenCUBE-Strato. Tato modifikace bude umožňovat hlavnímu počítači sondy shromažďovat data z jednotlivých senzorů pomocí interní Wifi sítě. V současném technickém řešení je problém s velkým množstvím vodičů I2C sběrnic na malém prostoru, které vedou do jednodeskového počítače Raspberry Pi Zero. Tato skutečnost způsobuje u citlivých senzorů nestabilitu a zasekávání. Pro řešení tohoto problému bude změněna koncepce stávající balónové sondy tak, aby jednotlivé senzory byly obsluhovány pomocí jednoho WiPy 3.0 modulu a data z něj budou posílána pomocí interní Wifi sítě na FTP server hlavního počítače. Tato koncepce bude minimalizovat rušení na I2C sběrnici a umožní rychlou implementaci nových senzorů do systému sondy. Tento systém umožní externím týmům nezávisle vyvíjet stěny sondy jako experimenty, které budou pouze předávat data hlavnímu počítači.

Text je rozdělen do tří částí: první se zabývá lety stratosférickým balónem, druhá je věnována technickému řešení sondy PilsenCUBE-Strato a možnostem její modifikace. Třetí část popisuje hardware a postup modifikace stratosférické sondy.

#### <span id="page-10-0"></span>**2 Lety stratosférickým balónem**

Pro stratosférické lety se používají bezpilotní balóny, které mají za úkol vynést do stratosféry gondoly, obsahující nepřebernou škálu různých senzorů a kamer. Tyto senzory a kamery se zde testují pro další využití nebo mají za úkol provádět meteorologická a vědecká měření, jejichž výsledkem jsou důležitá data v oblasti fyziky atmosféry, kosmického záření nebo data pro budoucí vesmírné mise [3,6].

#### <span id="page-10-1"></span>**2.1 Popis vnějšího prostředí**

Balón při svém letu prochází dvěma částmi zemské atmosféry, troposférou a stratosférou. Tyto části mají na balón vliv, jak z hlediska klesajících teplot, tak z hlediska klesajícího atmosférického tlaku. Změna těchto parametrů je vidět na *Obr. 1*. Klesající atmosférický tlak má vliv na elektroniku uvnitř gondoly, protože při nízkém atmosférickém tlaku se hůře chladí elektronické součástky, což může být problém u výkonovějšího obvodu. Může také dojít k odplynování některých součástek, které musí mít ke svému principu svojí vlastní plynovou náplň. Dalším důležitým faktorem je proudění větru. Rychlost proudění větru a oblačnost mají velký vliv na bezpečnost startu balónu, kam bude unášen a v neposlední řadě mají vliv i na místo dopadu gondoly přistávající na padáku.

Změnu atmosférického tlaku udává tzv. vertikální tlakový gradient, který udává změnu atmosférického tlaku na 100 m. Tato změna však není rovnoměrná, protože s přibývající výškou zpomaluje rychlost klesání atmosférického tlaku. Normální průměrná hodnota atmosférického tlaku je 1013,25 hPa, ale ve výšce kolem 5,5 km nad mořem klesne atmosférický tlak zhruba na polovinu této hodnoty. Pro nižší vrstvy atmosféry se udává vertikální tlakový gradient 8 hPa na 100 m [11].

#### <span id="page-10-2"></span>**2.1.1 Troposféra**

Troposféra je první vrstva atmosféry, která má různou vzdálenost od povrchu země. V oblastech rovníku sahá její hranice až do výšky 16-18 km, nad póly je její výška kolem 7-9 km a v oblastech mírného pásu se výška pohybuje kolem 10-12 km. Přechod troposféry do stratosféry je postupný prostřednictvím tropopauzy. Teplota vzduchu v troposféře klesá se vzrůstající nadmořskou výškou o 0,65 °C na 100 m. V závislosti na zeměpisné poloze se teplota horní vrstvy troposféry mění. Nad póly se teplota pohybuje kolem –50 °C, v mírných oblastech kolísá kolem –60 °C a v okolí rovníku klesá teplota až na hodnotu – 80 °C [1,2]. V troposféře se nachází především západní proudění větru a vyskytuje se zde většina vodních par, které ovlivňují počasí na Zemi. V pásmu mezi 25° až 70° zeměpisné šířky můžeme vidět proudění vzduchu o vysoké rychlosti, kterému se říká jet stream [1]. Troposféra je pro lety stratosférickým balónem relativně nebezpečná, protože v této vrstvě se tvoří počasí. Sonda může být ohrožena námrazou nebo bouřkovými mraky. Je zde také velké riziko konfliktu s leteckou dopravou. Proto by měl být přechod mezi troposférou a stratosférou co nejrychlejší.

#### <span id="page-11-0"></span>**2.1.2 Stratosféra**

Stratosféra sahá až do výšky 55 km. V její spodní části se teplota téměř nemění a pohybuje se kolem –60 °C. Od výšky kolem 25 km začíná teplota opět postupně stoupat, zhruba o 0,03 °C na 100 m, přičemž ve výšce kolem 50 km se dostává teplota na hodnotu blízkou 0 °C (*Obr.1*). Za tento nárůst teploty může pohlcování ultrafialového záření ozonem v ozonosféře. Rychlost proudění větru ve stratosféře s rostoucí výškou klesá, až do výšek kolem 25 km, kde opět rychlost proudění roste. V této výšce můžeme také pozorovat vzácná perleťová oblaka. Ve stratosféře se nachází velmi malé množství vodní páry, což má za následek minimální tvorbu oblačnosti. Od další vrstvy je stratosféra oddělená stratopauzou [1,2]. Většina balónových sond se pohybuje ve výškách od 25 do 35 kilometrů.

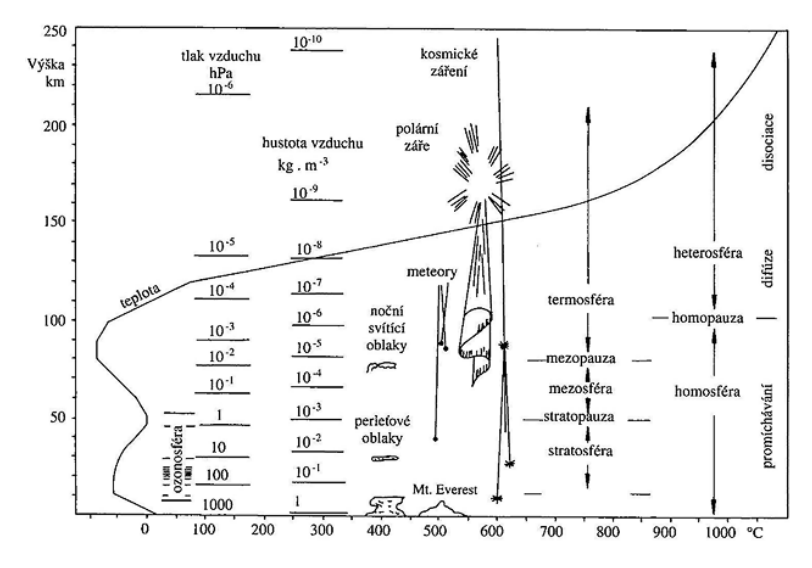

*Obr. 1:* Změna atmosférického tlaku a teploty s výškou (převzato z [1]).

<span id="page-12-0"></span>Balóny můžeme dělit podle materiálu, ze kterého jsou vyrobeny. Nejčastěji se jedná o fóliové (mylar, polyethylen) a pryžové (latex, chloropren) balóny. Každý typ balónu se hodí pro jinou aplikaci, v závislosti na požadované maximální výšce a hmotnosti, kterou má balón nést.

#### <span id="page-12-1"></span>**2.2.1 Fóliové balóny**

Těmto balónům se také říká stratosférické (*Obr.2*). V minulosti mívaly různé tvary: sférické, cylindrické a čtyřstěnné. Tyto tvary však balóny měly až při plném nafouknutí. Ovšem před tím, než byly plně nafouknuty, vznikalo na nich velké množství skladů fólie, což mělo za následek nerovnoměrné namáhání. Tohoto jevu si všiml R. H. Upson a definoval přirozený tvar balónu [4]. Tento tvar, který vypadá jako obrácená slza, vznikne, když se na balón ze spodní části zavěsí užitečné zatížení, například ve formě gondoly. Tvar obrácené slzy umožňuje rovnoměrné rozložení síly a zachování tvaru po celou dobu letu [3,5,6].

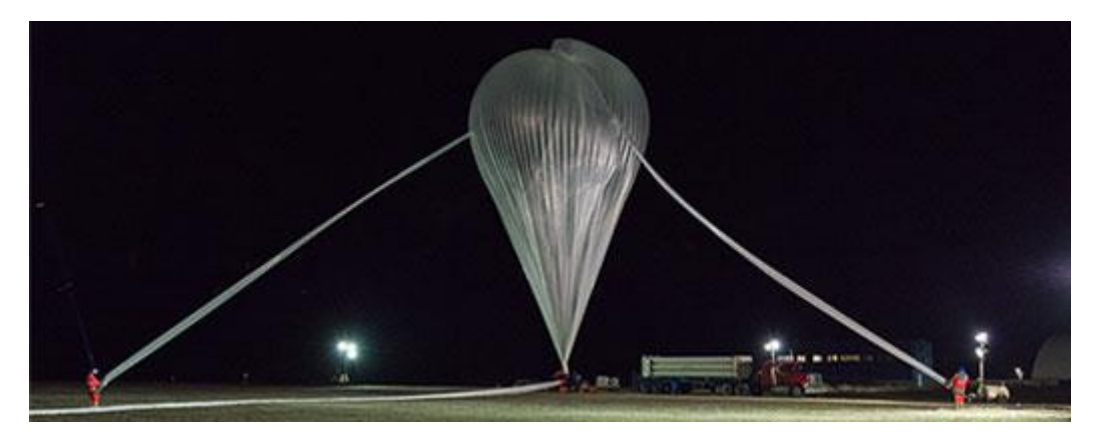

*Obr. 2: Fóliový stratosférický balón (převzato z [6]).*

Některé balóny byly vyrobeny z nylonu, který se laminoval na polyesterovou fólii. V dnešní době se ale častěji používá tenký plastový (polyethylenový) film, který má tloušťku několik mikrometrů. Balóny jsou často plněny heliem nebo vodíkem. Plnění však probíhá jen částečně, protože jak balón stoupá, klesá atmosférický tlak a plyn uvnitř balónu expanduje. Toto rozpínání je zhruba desetinásobné na každých 15 km nadmořské výšky a namáhá obal, který se nafukuje až do plných rozměrů. Jelikož balón je z neroztažitelného materiálu, dosahuje své maximální výšky v bodě, kdy je plně nafouknut. V praxi se používají dva druhy tohoto balónu: beztlakové a přetlakové [3,5,6].

**Přetlakové balóny (super-pressure)** jsou úplně uzavřeny, takže nepřicházíme o žádný plyn, kterým je balón naplněn. Jsou velmi náročné na výrobu, protože musí vydržet rozdíl vnějšího a vnitřního tlaku, ale i užitečné zatížení v podobě gondoly [3].

S těmito balóny se dá dosáhnout výšky až 50 km nad mořem a můžou nést užitečné zatížení až do hmotnosti jedné tuny, v závislosti na velikosti balónu. Oba typy těchto balónů mají vypouštěcí ventil, který se otevře na příkaz obsluhy. Tyto ventily vypustí plyn, kterým je balón naplněn, aby balón nepraskl a mohl být znova použit [3,6].

#### <span id="page-13-0"></span>**2.2.2 Pryžové balóny**

Tento typ se využívá převážně jako meteorologický balón (*Obr. 3*). Je vyráběn z chloroprenu nebo latexu, který se dále zpracovává a v konečné fázi je ošetřen vulkanizací, díky čemuž je balón elastický. Elastičnost je u tohoto typu balónu velmi důležitá, protože hodnota tlaku ve výšce okolo 30 km je stokrát menší než hodnota tlaku při vypouštění. Díky tomu se balón zvětší asi 22x. Balón bývá naplněn vodíkem, ale používá se i dražší helium. Rychlost stoupání je ovlivněna množstvím plynu, který je do balónu napuštěn před startem. Jakmile balón dosáhne své maximální hodnoty roztažení, praskne a gondola, která byla na balónu zavěšená, se vrací na zem [3,7,10].

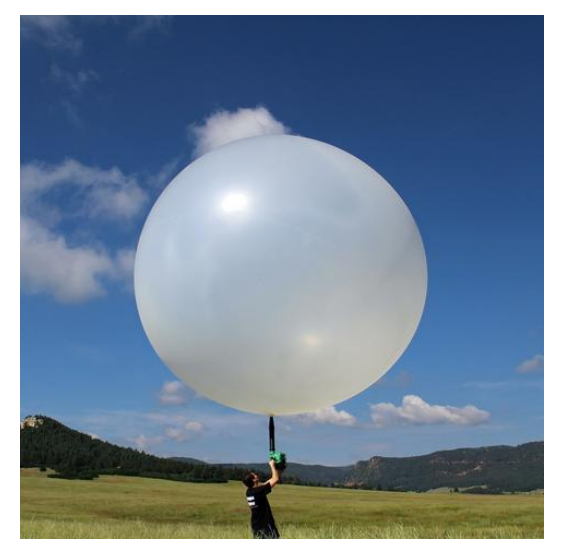

*Obr. 3: Ukázka pryžového meteorologického balónu (převzato z [10]).*

Maximální váha, kterou může balón nést a nadmořská výška, do které může doletět je určena velikostí balónu (viz Tab. 1).

| Klasifikace      | Hmotnost      | Typická hmotnost | Dosažitelná |
|------------------|---------------|------------------|-------------|
| balónu           | (g)           | gondoly (g)      | výška (km)  |
| 60 g             | $60 \pm 4$    |                  | >4          |
| 200 g            | $200 \pm 12$  | 200              | >14         |
| 600 g            | $600 \pm 27$  | 300              | >27         |
| 800 g            | $800 \pm 30$  | 600              | >28         |
| 1200 g           | $1200 \pm 50$ | 300              | > 33        |
| $2000 \text{ g}$ | $2000 \pm 80$ | 1400             | >27         |

**Tab. 1:** Balónové standardy pro meteorologická pozorování (převzato z [3]).

Tyto balóny se používají převážně pro krátkodobé lety, kdy se počítá s jejich prasknutím v cílové výšce a přistáním gondol na padáku (zpravidla ve vzdálenostech několika set kilometrů).

#### <span id="page-14-0"></span>**2.3 Příslušenství**

Nedílnou součástí každého balónového letu je vybavení, které má za úkol, aby se gondola balónu s přístrojovým vybavením v pořádku vrátila zpět ke svým majitelům. Mezi toto příslušenství řadíme například padáky, radarové reflektory a vyhledávací systémy.

#### <span id="page-14-1"></span>**2.3.1 Padáky**

Ve většině případů se pro stratosférické lety používají pryžové balóny, které v určité výšce prasknou, jak již bylo řečeno v dřívější kapitole. Užitečné zatížení (gondola) se poté snáší na padáku zpět k zemi. Padák musí být dostatečně velký, aby se dopadová rychlost pohybovala okolo 5 m/s. Tato dopadová rychlost zajišťuje dostatečně měkké přistání gondoly z hlediska bezpečnosti lidí a majetku. Padák bývá připojen v rozloženém stavu a existují tři způsoby jeho možného připojení [8].

**Vložený padák**. Jde o nejběžnější uchycení padáku. Gondola se připevní ke spodní části padáku a balón se připojí ke speciální smyčce, která je umístěna na vrchlíku padáku. Jak balón stoupá, vyvíjí sílu na rozložený padák, který se zatáhne a sníží svůj odpor vzduchu, což je vidět na *Obr. 4: a)*. Při prasknutí balónu tato síla zmizí a padák se roztáhne [8].

15

**Padák ve středním bodě.** Pokud padák nemá smyčku na vrchlíku, je padák připevněn svojí spodní částí ke gondole a zároveň ke spodní části balónu. Během stoupání visí padák podél lana, kterým je spojena gondola s balónem [8], jak je vidět na *Obr. 4: b)*.

**Padák s nízkým bodem**. Jde o metodu, která je nejméně využívaná a používá se, pokud padák nemá smyčku na vrchlíku. Vrchní část gondoly je přímo připevněna ke spodní části balónu a padák je svojí spodní částí připojen ke spodní straně gondoly. Toto připevnění padáku má za následek to, že se gondola snáší na zem vzhůru nohama [8].

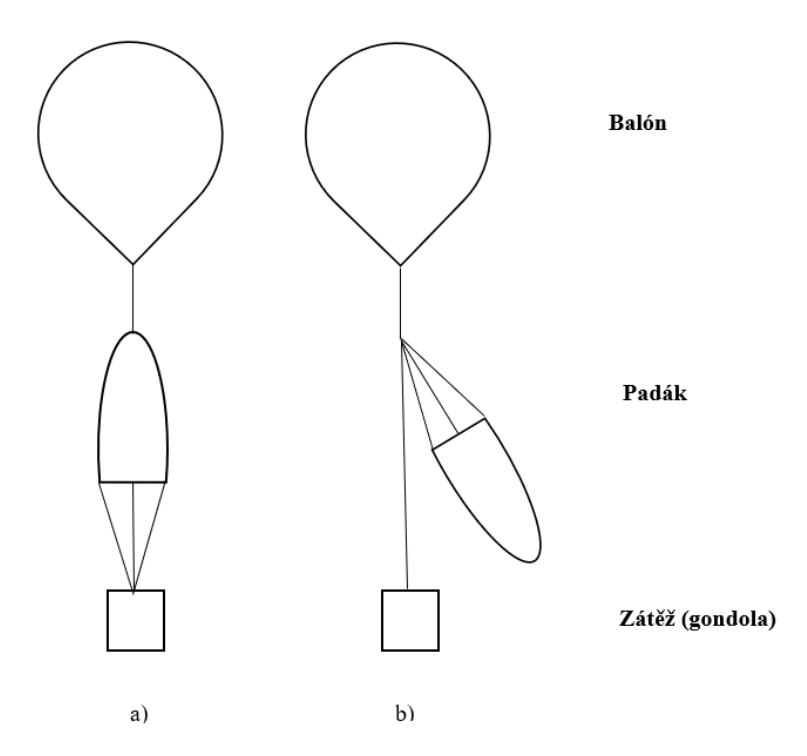

*Obr. 4: a) Vložený padák, b) Padák ve středním bodě.*

#### <span id="page-15-0"></span>**2.3.2 Radarové odražeče**

Radarové odražeče jsou velmi důležité, protože umožňují, aby byl balón vidět pro radary letového provozu za každého počasí. Díky tomuto příslušenství se pak balón na radaru jeví jako letadlo. Radarový reflektor má zabránit srážce se skutečným letadlem, pro které by mohla mít tato nehoda fatální následky [8]. Příklad radarového reflektoru je vidět na *Obr. 5*.

Vybavení balónu radarovým odražečem není v některých zemích povinné, ale doporučuje se pro zvýšení bezpečnosti [8]. V České republice je užití radarového odražeče, u bezpilotních balónů s užitečnou zátěží, upraveno pomocí předpisu L 2, Dodatek 5 [9].

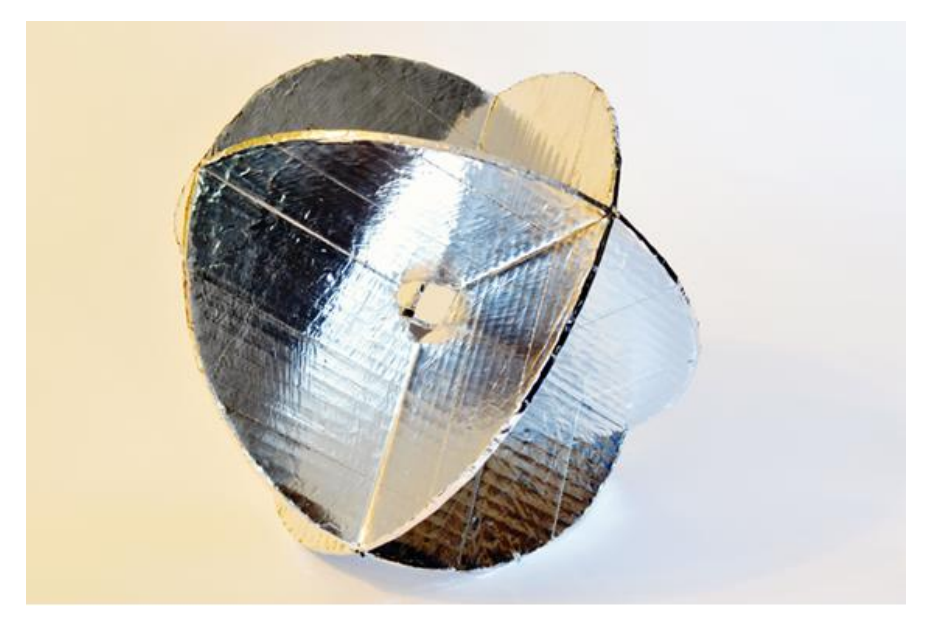

*Obr. 5: Ukázka radarového odražeče (převzato z [8]).*

#### <span id="page-16-0"></span>**2.3.3 Vyhledávací systém (tracker)**

Současná zařízení pro sledování polohy stratosférického balónu se skládají ze dvou částí. První částí je zařízení, které určuje polohu pomocí GNSS systémů a druhou částí je zařízení, které informaci o poloze přenáší. Ukázku vyhledávacího systému můžeme vidět na *Obr. 6.*

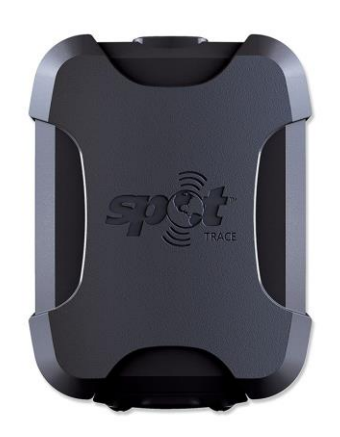

*Obr. 6: Ukázka vyhledávacího systému (převzato z [22]).*

**GNSS** je zkratka služeb, které za pomocí družic autonomně určují polohu s celosvětovým pokrytím. Uživatelé těchto služeb používají malé elektronické přijímače, které na základě odeslaných signálů z družic umožňují vypočítat jejich polohu s přesností na desítky až jednotky metrů. Přesnost ve speciálních vědeckých aplikacích může být až několik centimetrů nebo milimetrů. Mezi nejznámější používané systémy patří GPS, které bylo vyvinuto Americkou armádou, ruský GLONASS, evropský systém Galileo a čínský BeiDou. Přičemž Galileo a BeiDou jsou plně funkční od roku 2020 [15].

Přenos informací o poloze stratosférického balónu mají na starosti například systémy APRS, WSPR, LoRa, Sigfox, NB-IoT, 2G až 5G mobilní sítě a satelitní sítě Iridium nebo GlobalStar. **APRS** je zpravidla nejpoužívanější systém pro přenos informací o poloze pro malé sondy. Jedná se o amatérský rádiový systém pro digitální komunikaci v reálném čase. Tento systém přenáší údaje o poloze z GNSS systémů, textové zprávy a různá jiná oznámení. Taková data jsou pak typicky přijímána do internetového systému a distribuována pro okamžitý přístup (*viz Obr. 7*) [12,21].

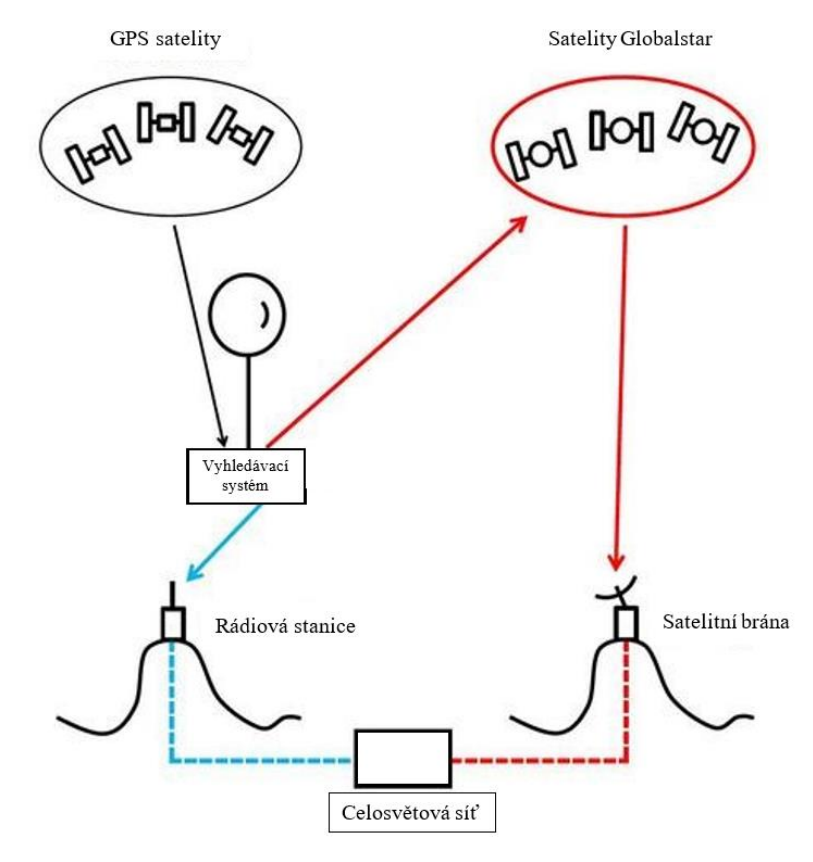

*Obr. 7: Ukázka sledování polohy (převzato z [12]).*

#### <span id="page-18-0"></span>**2.4 Gondola (payload)**

Hlavní částí každého balónu je gondola, která slouží jako nosič řídicí elektroniky a senzorů. Pod pojmem řídicí elektronika se neskrývá nic jiného než malý počítač, ke kterému jsou připojeny různé periferie. Úkolem řídicí elektroniky je obsluha senzorů a prvotní zpracování dat z nich získaných např. ve formě datového souboru. Pokud je gondola vybavena vhodným rozšířením (modem mobilních sítí, IoT technologie), mohou být data, zaznamenaná během letu, odeslána na cloudové uložiště prostřednictvím mobilní sítě jako záloha, protože nikdy není jisté, kam gondola dopadne a nedojde-li tak ke ztrátě dat uložených v paměti počítače.

Gondola pro malé sondy je většinou vyrobena z polystyrenu, který je lehký, levný, voděodolný a má dobré izolační vlastnosti. Izolační vlastnosti jsou důležité, chrání elektroniku a baterie před promrzáním, protože ve stratosféře panují velmi nízké teploty, které negativně ovlivňují elektroniku a kapacitu baterií uvnitř gondoly. Součástí gondoly mohou být také stabilizační křidélka, která zpomalují rotaci. Rotace je způsobena tím, že je gondola připojena k padáku a balónu pomocí dlouhého lana. Rotování gondoly je nežádoucí, protože některé kamery a fotoaparáty mohou kvůli tomu pořizovat rozmazané záběry [28]. Příklad, jak může vypadat gondola, je vidět na *Obr. 8*.

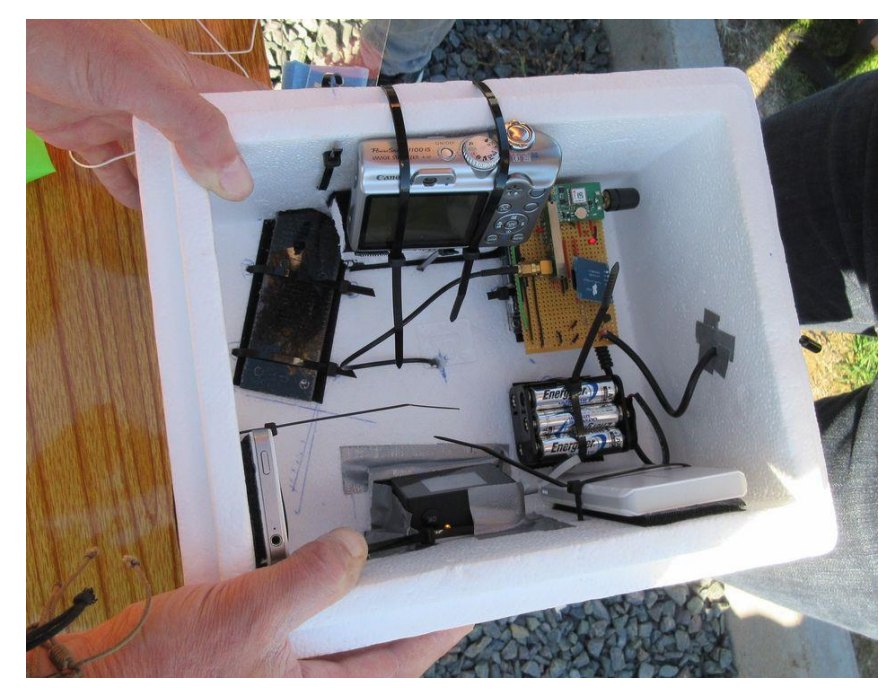

*Obr. 8: Příklad amatérské gondoly (převzato z [13]).*

### <span id="page-19-0"></span>**3 Současný stav a cíle práce**

V této části se budeme zabývat sondou pro lety stratosférickým balónem, která byla vyvinuta na Fakultě elektrotechnické, Západočeské univerzity v Plzni a nese název PilsenCUBE-Strato. V plné velikosti ji můžeme vidět na *Obr. 9*. Budou zde také stanoveny cíle bakalářské práce.

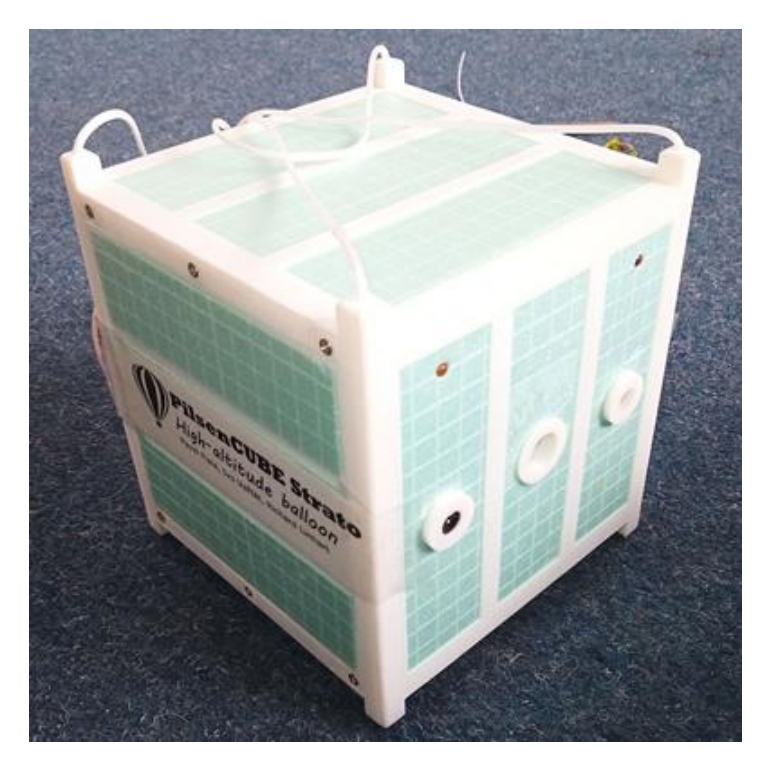

*Obr. 9: Balónová sonda PilsenCUBE-Strato v plné velikosti 15 cm x 15 cm x 15 cm (převzato z [14]).*

#### <span id="page-19-1"></span>**3.1 Balónová sonda PilsenCUBE-Strato**

Balónová stratosférická sonda PilsenCUBE-Strato byla zkonstruována pro testování elektronických senzorů a kamer pro studentský satelit PilsenCUBE II. Mechanická konstrukce sondy je tvořena nosným rámem, který byl vytisknut na 3D tiskárně z PLA materiálu (3D model kostry můžeme vidět na *Obr. 10*), a třemi vrstvami vyřezávaných a přes sebe lepených výplní stěn z 5 mm silného extrudovaného polystyrenu, které jsou znázorněny na *Obr. 11* [14].

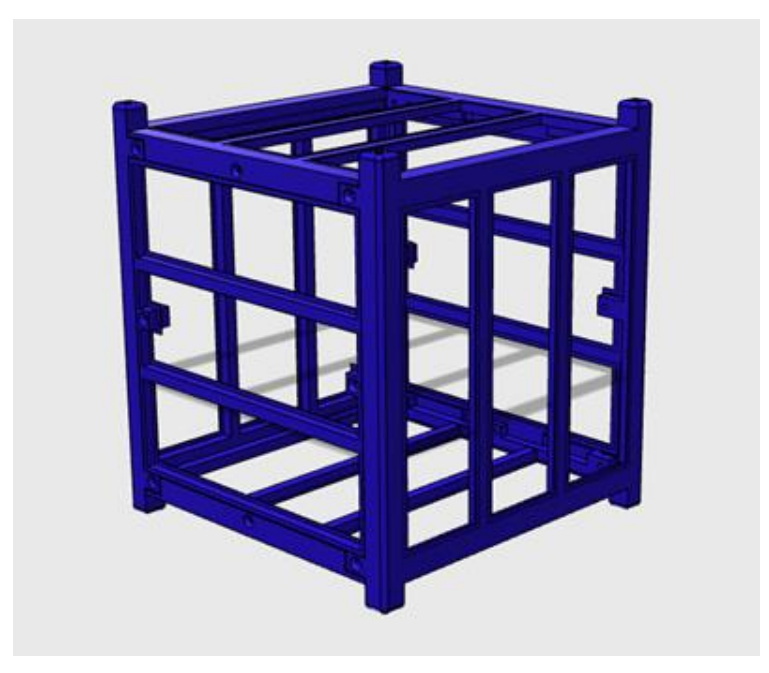

*Obr. 10: 3D model tištěné kostry z PLA (převzato z [14]).*

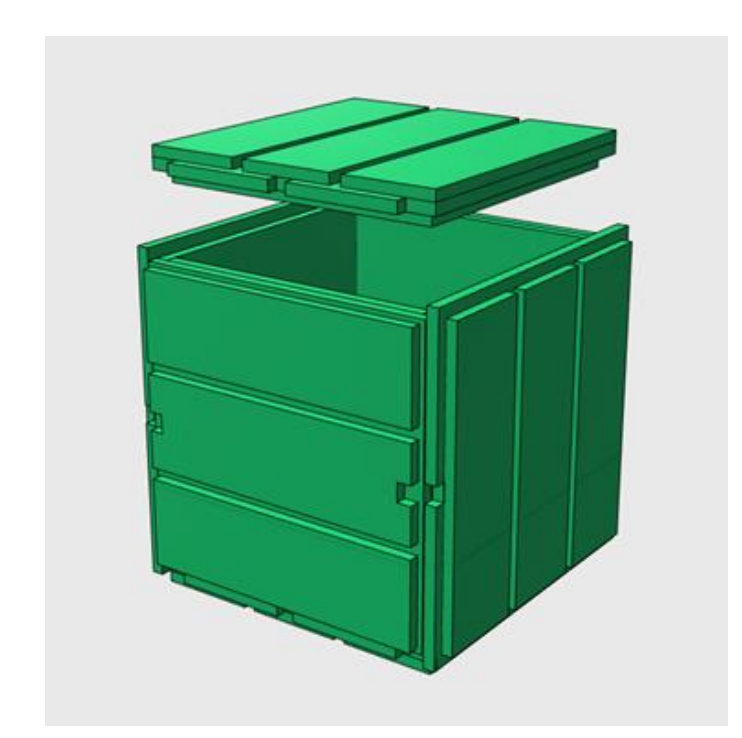

*Obr. 11: 3D model slepených stěn z extrudovaného polystyrenu (převzato z [14]).*

Díky kombinaci 3D tisku a 15 mm silného vlepeného polystyrenového zateplení byla vytvořena velmi lehká platforma pro vynesení meteorologickým balónem do výšky přes 30 km. Složenou platformu můžeme vidět na *Obr. 9* a *Obr. 12*. Tato platforma zajišťuje dostatečnou tepelnou izolaci elektronických systémů od prostředí, které se nachází ve stratosféře. Zároveň je dostatečně pevná, aby zajistila jejich dostatečnou ochranu při padákem řízeném dopadu na zem, během něhož je dopadová rychlost 4-6 m/s, aby bylo možné jejich opětovné využití. Pokud je sonda plně vybavena (2x počítač, 2x Li-Ion akumulátor, senzory, modem) pohybuje se její váha kolem 460 g, při vnitřním prostoru o velkosti 12 cm x 12 cm x 12 cm a vnějších rozměrech 15 cm x 15 cm x 15 cm [14].

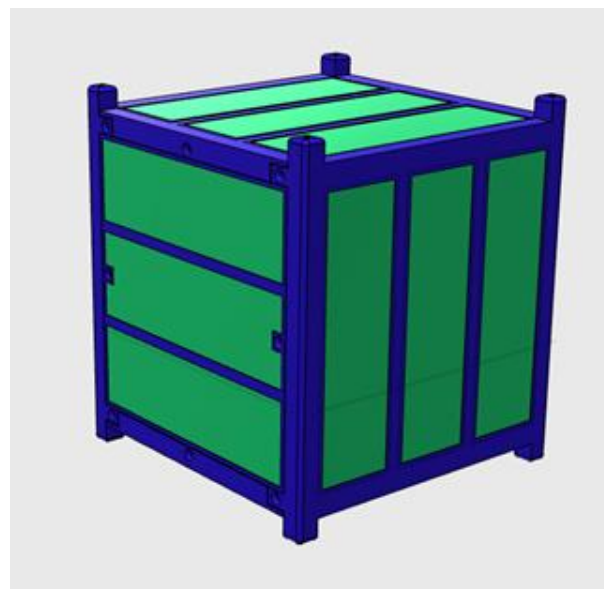

*Obr. 12: 3D model složené platformy (převzato z [14]).*

Hmotnost sondy lze snížit použitím pouze jednoho počítače, jednoho akumulátoru, ostraněním modemu a použitím menší varianty kostry. Pak lze docílit váhy kolem 300 g. Tak tomu bylo i u původní sondy, která byla menší než stávající. Původní sonda měla vnější rozměry 10 cm x 10 cm x 10 cm, a vnitřní prostor o velikosti 7 cm x 7 cm x 7 cm [14].

Základem stratosférické sondy pro testování elektronických modulů (akcelerometry, gyroskopy, infračervné kamery, kamera pro viditelné spektrum) studentského satelitu PilsenCUBE II se staly jednodeskové počítače Raspberry Pi Zero, které jsou energeticky nenáročné a lehké. Taktéž mají dostatečný výpočetní výkon, který je důležitý pro obsluhu testovaných elektronických modulů, obsluhu dalších senzorů pro měření okolního prostření, plynulý záznam videa během letu a v neposlední řadě, je také důležitý pro záložní přenos dat přes mobilní sítě během přistávání. Původní verze balónové sondy, která je na *Obr. 13*, obsahovala jeden jednodeskový počítač s fotoaparátem na UART rozhraní. Postupem času byla funkce záznamu videa převedena na druhý separátní jednodeskový počítač, který již obshuhoval plnohodnotnou kameru a kompresi obrazu, aby obsluha testovaých senzorů probíhala s co nejnižší latencí. Z důvodů přidání druhého počítače a

nové zástavby, musely být zvětšeny rozměry sondy. Během polních podmínek, při přípravě vzletu meteorologického balónu, můžeme stav běhu programů indikovat pomocí vnější RGB LED diody, bez potřeby rozebrání sondy a připojení diagnostických nástrojů [14].

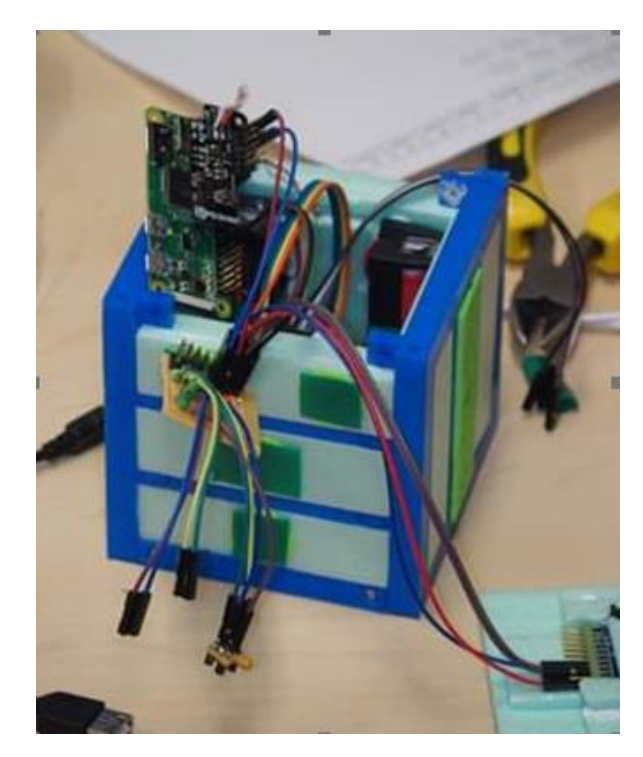

*Obr. 13: Ukázka původní menší sondy (převzato z [14]).*

Napájení jednodeskových počítačů je zařízeno separátními DC/DC spínanými měniči, které mají za úkol konvertovat napětí z dvojice paralelně spojených Li-Ion akumulátorů (2x 2400 mAh/ 3,7 V) na stabilizované napětí 5 V. Akumulátory mohou být dobíjeny i během předletových příprav pomocí USB nabíječe akumulátorů, který je napájen pomocí běžné power banky nebo z notebooku [14].

Testované senzory jsou osazeny do výřezů v jednotlivých stěnách sondy. Jednotlivé senzory jsou připojeny na I2C sběrnici jednodeskového počítače, ze kterého je k nim přivedeno stabilizované napájecí napětí [14]. Blokové zapojení sondy je na *Obr. 14*.

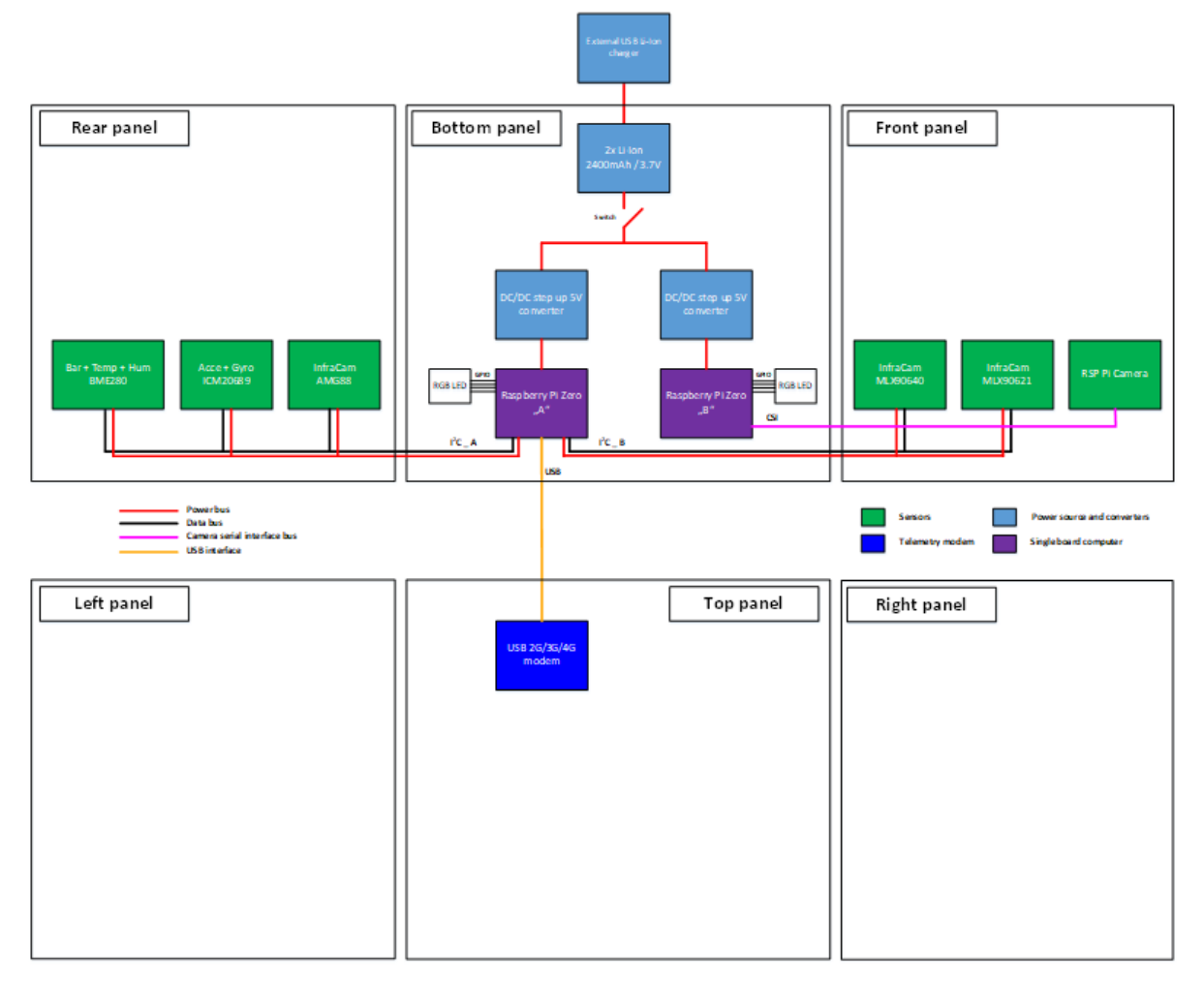

*Obr. 14: Blokové uspořádání sondy a rozmístění senzorů na stěnách (převzato z [14]).*

Senzorem BME280 bývá monitorován průběh letu, měří teplotu, tlak a relativní vlhkost. Podle toho, kde je umístěn, může monitorovat vnější teploty ve stratosféře nebo teploty uvnitř sondy. Pomocí měření atmosférického tlaku může být dopočítáván hrubý odhad nadmořské výšky. Toho lze v budoucnu využít k řízení některých experimentů nebo modulů, například aktivovat modem mobilních sítí jen v nízkých výškách, protože je zde vyšší šance na navázání spojení se základnovou stanicí [14].

Modem, který podporuje mobilní sítě 2G, 3G a 4G, je připojen pomocí USB rozhraní k jednodeskovému počítači a je plánován pro zrcadlení naměřených dat z SD karty počítače na cloudové uložiště během přistávání sondy na padáku z důvodu toho, že sonda může přistát v terénu, ve kterém se nebude možné fyzicky dostat pro záznam dat na SD kartě. Modem nebyl dosud využit při letu, protože došlo ke komplikacím při přípravách plánovaného letu. Problémy se týkaly připojení k síti zahraničního operátora, zřejmě kvůli

špatně nastavenému roamingu. Tyto problémy se bohužel nepodařilo před letem odstranit, proto byl modem vypnut [14].

Stávající balónová sonda nemá vlastní sledovací zařízení pro sledování trajektorie letu a pro dohledávání po přistání, protože vždy letěla jako součást společných balónových misí (několik sond, které jsou uvázány na jednom společném padáku a balónu). Dohledávání při těchto letech zajišťovali organizátoři akcí. Pro samostatné lety, které by nastaly v budoucnu, je možné uvažovat o záměně modemu za typ s integrovaným GNSS přijímačem, případně o doplnění samostatného GNSS modulu a využití APRS, WSRP nebo IoT vysílače [14].

#### <span id="page-24-0"></span>**3.2 Cíle úprav sondy a způsoby její modifikace**

Separátní vedení I2C sběrnice a napájení k jednotlivým senzorům ve stěnách se ukázalo jako ne zcela spolehlivé a praktické řešení vzhledem k malým vnitřním rozměrům sondy a velkému množství senzorů. Velké množství propojovacích vodičů, které vedou malým prostorem od počítačů k senzorům, způsobuje nestabilitu a zasekávání, především u senzorů, které jsou citlivé na časování průběhů na I2C sběrnici. Pro testovací lety, které budou v budoucnu následovat, by bylo vhodné použít připojení senzorů k jednodeskovým počítačům tak, aby byla zajištěna jejich vyšší spolehlivost a možnost rychlého přidávání dalších senzorů jednoduchou formou. Toho by se dalo využít, pokud by o testování senzorů projevily zájem externí subjekty. V takovém případě by mohly externí subjekty dodat celou jednu stěnu sondy s již osazenými senzory a technologií, umožňující rychlé napojení na systémy sondy [14].

Cílem úprav stávající sondy bude zajištění spolehlivé obsluhy senzorů a ukládání dat, bez komplikované kabeláže, která může způsobovat problémy s časováním I2C senzorů. Z tohoto důvodu je zvolena koncepce, kdy jednotlivé senzory na stěně budou obsluhovány svým samostatným procesorem s bezdrátovou Wifi konektivitou a data budou předávána přes lokální Wifi síť do hlavního počítače sondy. Tato koncepce umožní samostatný vývoj jednotlivých stěn sondy v různých týmech a jejich rychlou integraci před samotným letem.

## <span id="page-25-0"></span>**4 Řešení úprav balónové sondy**

Modifikace balónové sondy PilsenCUBE-Strato, o které se pojednává v této části práce, spočívá v tom, aby bylo možné provádět výměnu senzorů jednoduchou formou během krátké doby. Zároveň modifikace slouží k tomu, aby se snížil počet vodičů, které jsou připojeny od senzorů k hlavnímu jednodeskovému počítači. Pro úpravu byl vybrán vývojový modul WiPy 3.0 od firmy Pycom, který bude mít na starosti obsluhu senzorů na dané stěně a současně bude naměřená data odesílat pomocí interní Wifi sítě uvnitř sondy na FTP server, který je provozován na hlavním počítači Rasbberry Pi Zero.

#### <span id="page-25-1"></span>**4.1 Hardware a vývojové prostředí**

Jak již bylo řečeno výše, hlavním prvkem je vývojový modul WiPy 3.0, který je usazen do rozšiřující desky Expansion board 3.0, díky které se dá vývojový modul snadno programovat přes USB rozhraní. K programování byl použit software Atom studio. Tento vývojový modul byl zvolen pro své malé rozměry, Wifi konektivitu, nízkou spotřebu, úsporné módy a především pro možnost programovat modul přes MicroPython.

#### <span id="page-25-2"></span>**4.1.1 WiPy 3.0**

WiPy 3.0 je aktualizovaná platforma pro vývoj IoT technologií, která obsahuje Wifi a Bluetooth. Platformu lze provozovat v teplotách od -40 °C do 85 °C. Hlavní částí tohoto modulu o rozměrech 42 mm x 20 mm x 2,5 mm a váze kolem 5 g je čipová sada Espressif ESP32 s duálním 32 bitovým procesorem Xtensa® a koprocesorem, který dokáže monitorovat stavy GPIO během režimu hlubokého spánku. Vývojový modul má operační paměť RAM o velikosti 4 MB a programovou FLASH paměť o velikosti 8 MB. Modul WiPy dále nabízí celou řadu rozhraní: 2 x UART, SPI, I2C a I2S, dále pak nabízí až 24 GPIO pinů a 4-16 bitový časovač s PWM modulací. Detailní rozložení pinů je znázorněno v příloze A. Obrázek vývojového modulu WiPy 3.0 a jeho blokové schéma je možné vidět na *Obr. 15* a *Obr. 16* [16,17].

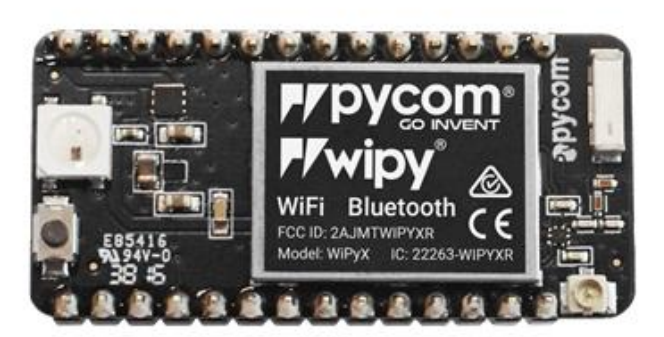

*Obr. 15: Vývojový modul WiPy 3.0 (převzato z [16]).*

Mezi další funkce modulu patří vnější stejnosměrné napájení pomocí 3,3 V až 5,5 V a výstup napětí 3,3 V, které slouží jako zdroj dodávající až 550 mA. Pro snížení spotřeby modulu můžeme využít režim lehkého a hlubokého spánku. Během režimu lehkého spánku se vypne Wifi a Bluetooth, ale hlavní CPU a RAM stále běží. Při použití hlubokého spánku se kromě Wifi a Bluetooth vypne také hlavní CPU a RAM. Zůstane tak zapnutý pouze časovač RTC a koprocesor, který má spotřebu energie pouhých 25 mikroampér. Pro nastavení časovače RTC se používá RC oscilátor na frekvenci 150 kHz [16,17,18].

Ukázka podporovaných funkcí Wifi [17]:

- IEEE standardy 802.11  $b/g/n/e/i$
- 802.11 n (2.4 GHz) až 150 Mbps
- 802.11 e: QoS pro bezdrátovou multimediální technologii
- Bezpečnostní funkce standardu 802.11
- Chráněný přístup Wi-Fi (WPA) / WPA2 / WPA2 Chráněné nastavení Enterprise / Wi-Fi (WPS)
- Režim stanice nebo AP
- Vestavěná anténa

Ukázka podporovaných funkcí Bluetooth [17]:

- Kompatibilní s Bluetooth v 4. 2
- Vysílač třídy 1, 2 a 3 bez externího výkonového vysílače
- Vylepšená regulace výkonu
- Vysílací výkon o hodnotě +12 dBm
- Řadič Bluetooth 4. 2 a hostitelský zásobník

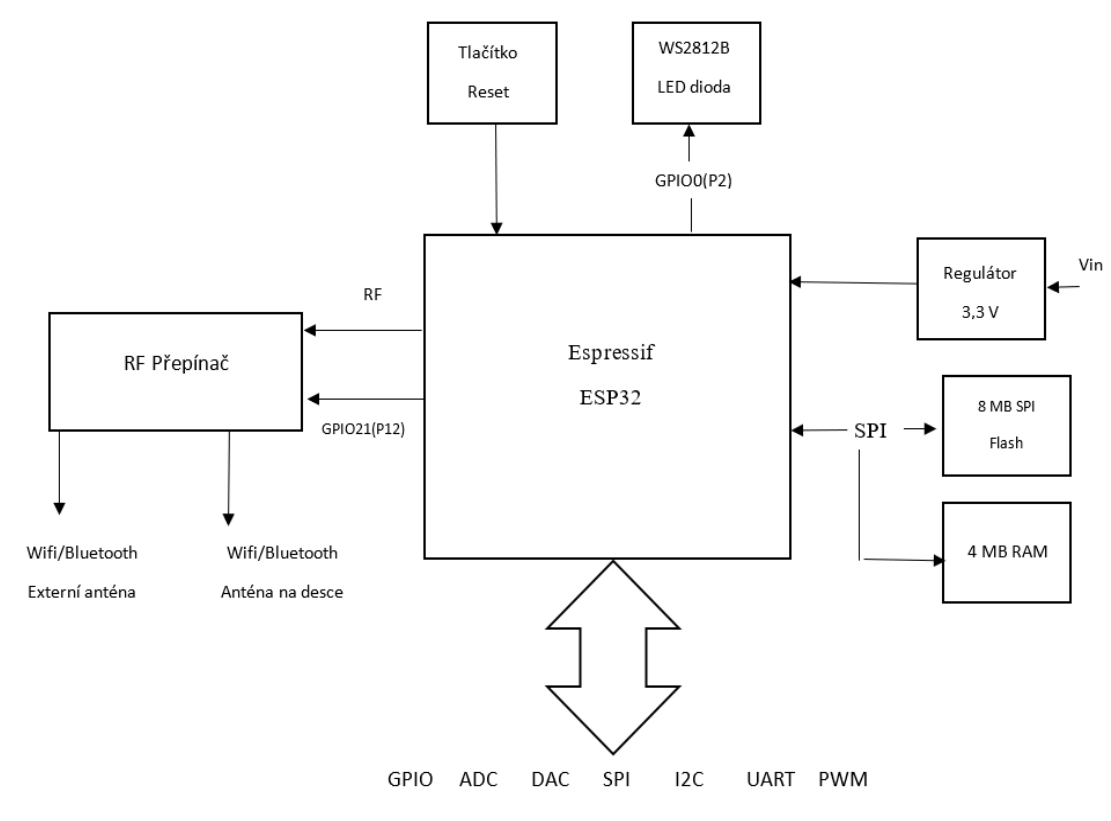

*Obr. 16: Blokové schéma Wipy 3.0 (převzato z [17]).*

**Programování zařízení** lze provádět několika způsoby. Nejjednodušší způsob je přes rozšiřující desku nebo jakýkoli USB UART adaptér. Kód v MicroPythonu lze spustit prostřednictvím interaktivního REPL prostředí nebo za použití pluginu Pymakr pro Atom a Visual Studio Code pro nahrání kódu na desku. Další možností je použití FTP serveru, který umožňuje pouze nahrávání souborů do zařízení [17].

#### <span id="page-27-0"></span>**4.1.2 Expansion board 3.1**

Pomocí této rozšiřující desky se dá snadno programovat vývojový modul WiPy 3.0, protože obsahuje vlastní převodník z USB na sériový port. Deska může být napájena přes USB rozhraní, nebo z LiPo baterie, která se dá pomocí této desky nabíjet dvěma různými nabíjecími proudy (100 mA a 450 mA). Dále můžeme na desce najít ochranu proti zpětnému napětí, slot pro microSD kartu, kontrolku napájení a kontrolku stavu nabití v podobě LED diod, jednu uživatelskou LED diodu a jedno uživatelské tlačítko. I když je tato rozšiřující deska velká 65 mm x 50 mm x 8 mm, je její váha pouhých 18 g. Rozložení rozšiřující desky je vidět na *Obr. 17* [16,19].

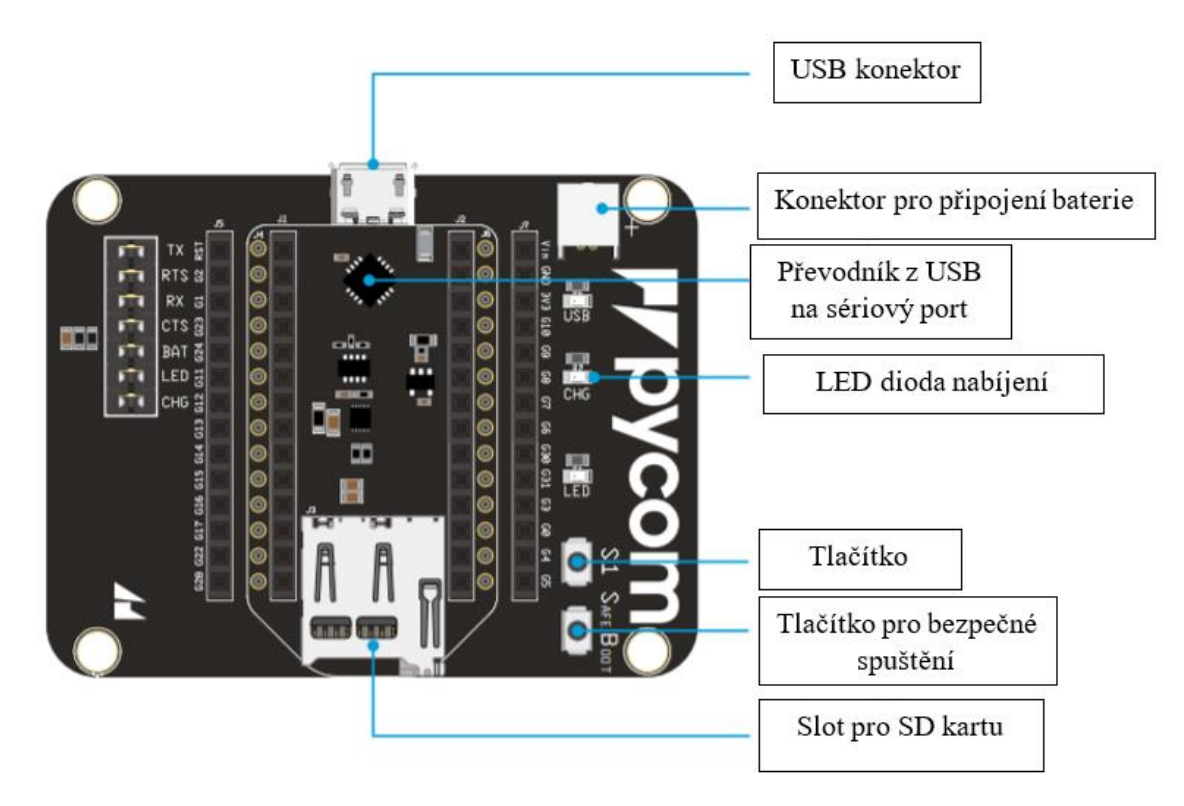

*Obr. 17: Rozložení rozšiřující desky Expansion board 3.0 (převzato z [20]).*

Rozšiřující deska obsahuje řadu propojek na levé straně, jak je vidět na *Obr. 17*. Tyto propojky nesou označení TX, RTS, RX, CTS, BAT, LED a CHG. Propojky TX a RX povolují/zakazují UART komunikaci vývojového modulu s rozšiřující deskou (GPIO 1 a GPIO 2). Propojky RTS a CTS lze použít pro řízení toku UART komunikace (GPIO 7 a GPIO 6). Propojka BAT slouží pro monitorování napětí baterie (GPIO 3). Propojka LED má za úkol připojit LED diodu na rozšiřovací desce k vývojovému modulu (GPIO 16). Poslední propojka označená jako CHG slouží k přepínání mezi nabíjecími proudy baterie, pokud je odstraněna sníží se nabíjecí proud z 450 mA na 100 mA. Detailní rozložení a popis pinů viz. příloha B [18].

#### <span id="page-28-0"></span>**4.1.3 Atom studio a Pymakr**

Jak již bylo řečeno výše, modul WiPy 3.0 se dá programovat v prostření Atom studio pomocí MicroPython skriptů. Pro programování vývojových desek firmy Pycom je nutné stáhnout rozšíření v podobě pluginu Pymakr. Plugin Pymakr umožňuje komunikaci s vývojovými deskami od firmy Pycom pomocí vestavěného příkazového řádku REPL. Použití REPL je velmi snadné a funguje stejně jako telnetové nebo sériové připojení k vývojové desce, založené na příkazovém řádku [23].

Plugin Pymakr dále obsahuje několik ovládacích tlačítek například: run, upload a download. Pomocí tlačítka run se spustí kód, který poběží na právě připojené vývojové desce z aktuálně otevřeného souboru. Jakýkoli tiskový výstup nebo výjimky v tomto kódu se zobrazí v příkazovém řádku. Tlačítko upload nahraje všechny soubory, které jsou součástí aktuálně otevřeného projektu do zařízení. Po nahrání souborů dojde k automatickému restartu zařízení. Tlačítko download má za úkol číst soubory z vývojové desky a stáhnout je do projektu [23]. Ukázka studia Atom s rozšířením Pymakr je znázorněna na *Obr. 18*.

| main.py - bak_v2 - C:\PYCOM\bak_v2 - Atom              |                                                       |                                                                         |                                                                           |                  | $\sigma$<br>$\overline{\phantom{a}}$<br>$\times$            |
|--------------------------------------------------------|-------------------------------------------------------|-------------------------------------------------------------------------|---------------------------------------------------------------------------|------------------|-------------------------------------------------------------|
| File Edit View Selection Find Packages Help<br>Project | main.py - Wifi                                        | wifi.py                                                                 | $main.py - RGB$<br>$\bullet$                                              | main.py - bak_v2 | config.json                                                 |
|                                                        |                                                       |                                                                         |                                                                           |                  |                                                             |
| <b>RGB</b>                                             | 52                                                    |                                                                         |                                                                           |                  |                                                             |
| <b>E</b> lib                                           | $f.write('\\n')$<br>53                                |                                                                         |                                                                           |                  |                                                             |
| $\Box$ boot.py                                         | 54                                                    | f.write('Teplota senzoru[°C]: ')                                        |                                                                           |                  |                                                             |
| <b>■</b> main.py                                       | 55                                                    | f.write(str(sensor.temperature()))                                      |                                                                           |                  |                                                             |
| 图 pymakr.conf                                          | f.write('\n')<br>56                                   |                                                                         |                                                                           |                  |                                                             |
| $\Box$ wifi.py                                         | 57<br>print()                                         |                                                                         |                                                                           |                  |                                                             |
| <b>B</b> <sub>15</sub> D                               | 58                                                    | print("Teplota senzoru[°C]: ", sensor.temperature())                    |                                                                           |                  |                                                             |
| Wifi                                                   | 59                                                    | f.close() #uzavreni souboru                                             |                                                                           |                  |                                                             |
| $\blacksquare$ lib                                     | 60                                                    |                                                                         |                                                                           |                  |                                                             |
| $\Box$ bootpy                                          | if counter==3:<br>61                                  |                                                                         |                                                                           |                  |                                                             |
| <b>■</b> config.json                                   | 62                                                    |                                                                         |                                                                           |                  |                                                             |
| <b>图</b> main.py                                       | connectWifi()<br>63                                   |                                                                         |                                                                           |                  |                                                             |
|                                                        | time.sleep(1)<br>64                                   |                                                                         |                                                                           |                  |                                                             |
| in lib                                                 | $\left\langle \cdot \right\rangle$                    |                                                                         |                                                                           |                  |                                                             |
| □ ftplib.py                                            | $-06$                                                 | $def print_screen(x):$                                                  |                                                                           |                  |                                                             |
| <b>图</b> config.json                                   | 67                                                    | print(x)                                                                |                                                                           |                  |                                                             |
| $\Box$ main.py                                         | 68                                                    |                                                                         |                                                                           |                  |                                                             |
| $ln k_v$                                               | 69                                                    | with ftplib.FTP() as ftp:                                               |                                                                           |                  |                                                             |
| $\blacksquare$ lib                                     | 70                                                    |                                                                         | ftp.connect(config['ftp']['host'].port=config['ftp']['port'].timeout=0.5) |                  |                                                             |
| $\Box$ boot.py                                         | C:\PYCOM\RGB ^ B Connect Device ^ O COM3              |                                                                         |                                                                           |                  | ×                                                           |
| $\Box$ config.json                                     | $\bullet$                                             | clk drv:0x00,q drv:0x00,d drv:0x00,cs0 drv:0x00,hd drv:0x00,wp drv:0x00 |                                                                           |                  |                                                             |
| <b>A</b> main.py                                       | mode:DIO, clock div:1                                 |                                                                         |                                                                           |                  | O Settings                                                  |
|                                                        | load: 0x3fff8020, len:8                               |                                                                         |                                                                           |                  |                                                             |
|                                                        | load: 0x3fff8028, len: 2128                           |                                                                         |                                                                           |                  | <b>MP/oyes</b>                                              |
|                                                        | load: 0x4009fa00, len: 19760<br>↥<br>entry 0x400a05bc |                                                                         |                                                                           |                  |                                                             |
|                                                        |                                                       | Smart Provisioning started in the background                            |                                                                           |                  |                                                             |
|                                                        | 盀                                                     | See https://docs.pycom.io/smart for details                             |                                                                           |                  | $\boldsymbol{+}$                                            |
|                                                        | $\text{Cas }$ spustni $[s]$ : 5                       |                                                                         |                                                                           |                  | Morr                                                        |
|                                                        |                                                       |                                                                         |                                                                           |                  |                                                             |
| main.py 19:111                                         |                                                       |                                                                         |                                                                           |                  | CRLF UTF-8 Python FF Pymakr C GitHub <>> Git(0) CP 1 update |

*Obr. 18: Ukázka prostředí Atom studio s rozšířením Pymakr.*

#### <span id="page-29-0"></span>**4.2 Propojení se systémy sondy**

Propojení se systémy sondy PilsenCUBE-Strato bylo simulováno pomocí domácí Wifi sítě a pomocí FTP serveru, který byl provozován na osobním počítači. Tato simulace představuje interní Wifi síť a interní FTP server, který je poskytován jednodeskovým počítačem Rasbberry Pi Zero uvnitř sondy.

#### <span id="page-29-1"></span>**4.2.1 Připojení k Wifi síti**

Z výroby je vývojový modul WiPy 3.0 nastaven do režimu AP (Access Point). To znamená, že vývojový modul vytváří svou vlastní Wifi síť, která slouží převážně jako možnost, jak naprogramovat modul, aniž by musel být připojen přes rozhraní USB. Pro realizaci modifikace sondy je nutné, aby byl režim AP změněn do režimu STA (Station). V tomto nastavení zařízení nevytváří vlastní síť, ale připojuje se na existující Wifi síť.

Na výukových stránkách výrobce modulu WiPy 3.0 lze najít návody a ukázky kódů, jak vývojový modul připojit k domácí síti. Kvůli testování připojení a hledání chyb byla vybrána možnost připojení ke statické IP adrese. To nám zaručuje, že se modul bude pokaždé připojovat pouze na jednu IP adresu. Ukázkový kód ze stránek výrobce je vidět na *Obr. 19*.

#### import machine from network import WLAN wlan =  $WLAN()$  # get current object, without changing the mode if machine.reset cause() != machine.SOFT RESET: wlan.init(mode=WLAN.STA) # configuration below MUST match your home router settings!! wlan.ifconfig(config=('192.168.178.107', '255.255.255.0', '192.168.1.10', '8.8.8.8')) # (ip, subnet\_mask, gateway, DNS\_server) if not wlan.isconnected(): # change the Line below to match your network ssid, security and password wlan.connect('mywifi', auth=(WLAN.WPA2, 'mywifikey'), timeout=5000) print("connecting", end='') while not wlan.isconnected(): time.sleep(1)  $print("." , end="")$ print("connected")

*Obr. 19: Ukázkový kód připojení ke statické IP adrese (převzato z [18]).*

Ukázkový kód ze stránek výrobce byl však zbytečně složitý, protože v našem případě není potřeba kontrolovat příčinu resetování (if machine.reset\_cause()) a stav připojení. To je zásadní pro soft reset jiných vývojových desek během relace telnetu bez ztráty spojení [18]. Proto byl kód upraven na nezbytné minimum, jak je vidět na *Obr. 20*.

```
\perpimport machine
 \overline{2}from network import WLAN
\overline{\mathbf{3}}# nastaveni zarizeni jako stanice( v zakladu nastaveno AP)
\Delta5
   wlan = WLAN(model=WLAN.STA)# konfigurace staticke IP adresy (IP, MASKA, BRANA, DNS_server)
 6
    wlan.ifconfig(config=
\overline{7}(192.168.0.103', 255.255.255.0', 192.168.0.1', 10.255.255.10'))8
\circledcirc# hledani site
    wlan.scan()
10
    #pripojeni k wifi siti (jmeno site, zabezpeceni a heslo)
11wlan.connect(ssid='jmeno wifi', auth=(WLAN.WPA2, 'heslo'))
1213
    while not wlan.isconnected():
14pass
15
   print("WiFi connected succesfully")
16    print(wlan.ifconfig())
```
*Obr. 20: Upravený kód pro připojení k domácí Wifi síti.*

Nejdříve bylo nutné naimportovat knihovny, které jsou důležité pro připojení k Wifi síti. Dalším krokem byla změna režimu AP na STA, jak je vidět na pátém řádku *Obr. 20*, a nakonfigurování statické IP adresy (řádek 7). Příkaz wlan.scan() má za úkol najít dostupné sítě v okolí, a následně je provedeno připojení na zvolenou Wifi síť pomocí funkce wlan.connect(). Po úspěšném připojení k Wifi síti se na terminálu v Atom studiu objeví hlášky o úspěšném připojení a výpis konfigurace sítě (*Obr. 21*).

```
WiFi connected succesfully
('192.168.0.103', '255.255.255.0', '192.168.0.1', '10.255.255.10')
```
*Obr. 21: Ukázka výpisu po připojení k Wifi síti.*

#### <span id="page-31-0"></span>**4.2.2 FTP server**

Jak již bylo řečeno výše, FTP server byl provozován na osobním počítači. Tento server byl založen pomocí programu FileZilla Server Interface. Jedná se o velmi jednoduchý a uživatelsky přívětivý program pro spravování a zakládání vlastního FTP serveru. Po spuštění se nastaví pouze hostitelské jméno serveru a popřípadě heslo. Poté už jen stačí přidat jména a hesla uživatelů, kteří se budou k serveru připojovat a následně přidat sdílenou složku s daty, ke kterým budou mít uživatelé přístup a oprávnění pro zápis, čtení a mazání dat z této složky. Uživatelská oprávnění je možno vidět na *Obr. 22*.

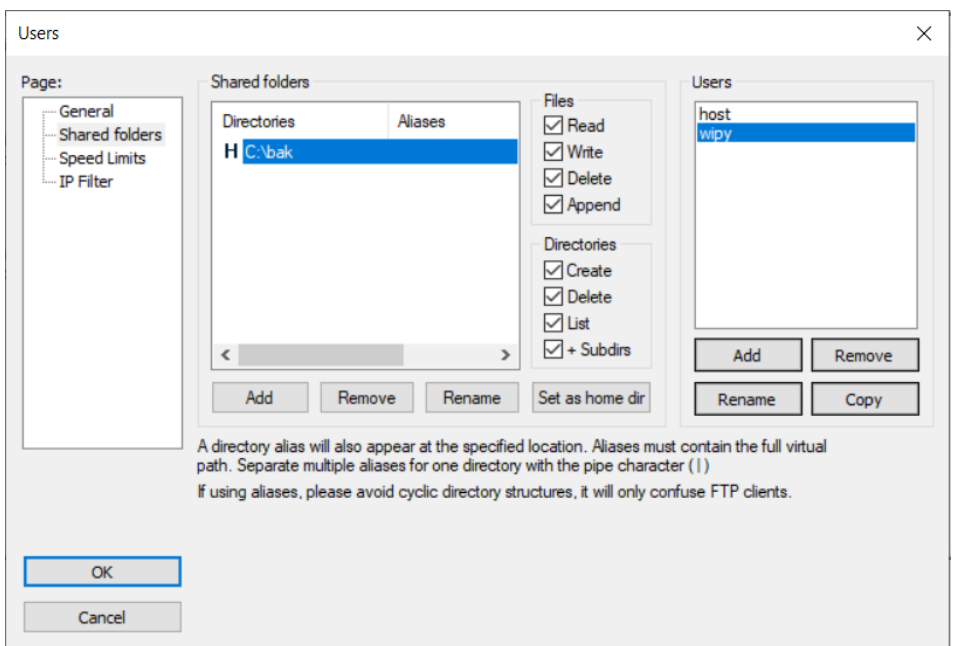

*Obr. 22: Nastavení oprávnění pro jednotlivé uživatele.*

Aby bylo možné odesílat data z vývojového modulu WiPy 3.0 na FTP server, musela být importována knihovna ftplib.py [24], která umožňuje na vývojových deskách od firmy Pycom provozovat službu FTP klienta. Pomocí konfiguračního souboru config.json se nastavují údaje o FTP serveru (IP adresa FTP serveru, port, uživatel, heslo). Tento konfigurační soubor je poté importován do hlavního kódu a načten, jak je vidět na řádku 8 a 9 přílohy C. Kód uvnitř souboru config.json je vidět na *Obr. 23*.

*Obr. 23: Konfigurační soubor config.json.*

Proto, aby mohl FTP klient fungovat, je třeba připojit vývojový modul k Wifi síti (připojení k Wifi síti je popsáno v kapitole 3.2.1). Krátký testovací kód, který ověřuje funkčnost FTP klienta je součástí přílohy C. Tento kód funguje tak, že se vývojový modul připojí k FTP serveru pomocí funkce ftp.connect() a provede přihlášení uživatele funkcí ftp.login(). Následně je vytvořen soubor test.txt do kterého je zapsán textový řetězec ('Hello FTP...\n'). Tento soubor je poté znovu načten a odeslán pomocí Wifi sítě do sdílené složky umístěné na FTP serveru (řádky 35 až 37 přílohy C) a nakonec je spojení s FTP serverem zrušeno.

#### <span id="page-33-0"></span>**4.3 Obsluha infračerveného senzoru**

Pro vyzkoušení praktického využití modifikace, byl k vývojové desce připojen infračervený senzor SparkFun, jehož součástí je AMG8833 Grid-EYE od společnosti Panasonic. Tento senzor má 8 x 8 termočlánků, které vytvářejí čtvercové pole 64 pixelů schopné nezávisle detekovat teploty okolí v zorném poli. Dá se tedy říci, že se jedná o termokameru s malým rozlišením. Senzor komunikuje s vývojovým modulem WiPy pomocí I2C sběrnice. Tato malá infračervená kamera dokáže měřit okolní teploty v rozsahu od -20 °C do + 80 °C [25,27]. Senzor můžeme vidět na *Obr. 24.*

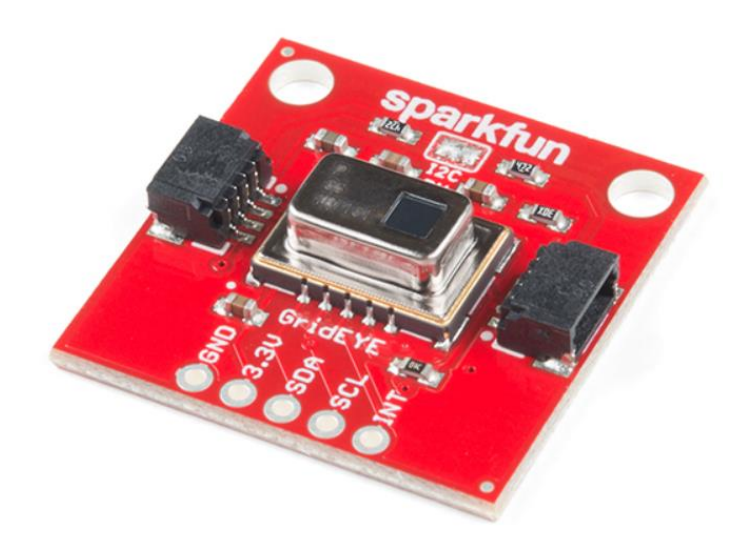

*Obr. 24: Infračervený senzor SparkFun (převzato z [27]).*

Aby bylo možné využívat IR senzor, je nutné ho připojit pomocí I2C sběrnice a importovat knihovnu pro práci se senzorem. Vývojový modul má již z výroby nastavené piny pro komunikaci po I2C (P9 – SDA, P10 – SCL). Samozřejmě nesmíme zapomínat ani na napájení senzoru, pro které můžeme využít 3,3V výstup a pin GND z vývojového modulu.

Knihovna pro IR senzor je volně dostupná na internetu a můžeme zde najít i příklady, jak s ní pracovat [26]. Nejdříve je nutné provést inicializaci SD karty, kam budou data ukládána, ale i inicializaci I2C sběrnice kvůli komunikaci senzoru s vývojovým modulem (*Obr. 25)*. Aby byl umožněn zápis dat na mikroSD kartu, je potřeba na kartě založit a otevřít soubor pro zápis dat (řádek 40 v příloze D). Kvůli zjištění orientačního času

pořízeného "snímku", byla do souboru vložena časová značka v podobě uplynulých vteřin od spuštění vývojového modulu (řádek 42 a 43 přílohy D). Pomocí funkce sensor.refresh(), která je znázorněna na řádku 47 přílohy D, je aktualizováno interní pole daty ze senzoru. Argumenty row a col umožňují přístup k datům, které jsou načteny pomocí funkce sensor.refresh(). Návratová hodnota těchto argumentů je celé číslo se znaménkem, představující teplotu daného pixelu ve °C [26]. Jak můžeme vidět v příloze D na řádcích 48 a 50, je pole načtených hodnot procházeno pomocí for cyklů. Data z pole jsou následně pomocí příkazu print() zobrazena terminálem Atom studia a zapsána na mikroSD kartu příkazem f.write(). Bohužel příkaz f.write() nedokáže pracovat se složitějším formátováním textu. Pokud tedy chceme, aby se nám data na kartu zapisovala ve formě matice 8 x 8, musíme zajistit odřádkování pomocí f.write('\n'). Dále pak vypisujeme teplotu samotného senzoru funkcí sensor.temperature(). Po dokončení zápisu na mikroSD kartu je provedeno uzavření souboru příkazem f.close().

```
sd = SD()26
27
    os.mount(sd, '/sd') #pripojeni SD karty
    os.listdir('/sd')
28
29
30
    i2c = machine.I2C(1)31sensor = AMGS8XX(i2c)
```
*Obr. 25: Inicializace microSD karty a I2C sběrnice.*

Protože cílem práce bylo i to, aby byla modifikace co nejméně energeticky náročná, je pořizován jeden "snímek" za 6 vteřin. Tento interval je zajištěn pomocí lehkého spánku, který nastává po každém pořízeném snímku. Režim lehkého spánku funguje tak, že se vypne Wifi a Bluetooth připojení, ovšem CPU a RAM stále běží, proto program pokračuje po probuzení tam, kde skončil (ve while cyklu). Po probuzení vývojového modulu je potřebné provést opětovnou inicializaci Wifi sítě, proto byl kód pro připojení k Wifi síti vložen do funkce connectWifi(). Z úsporných důvodů je funkce pro připojení k Wifi síti volána až po pořízení 4 snímků. Počet pořízených snímků hlídá proměnná counter, která se inkrementuje po každém průchodu while cyklem. Po dosažení požadovaného počtu snímků je vývojový modul připojen k Wifi síti a odesílá tak data z mikroSD karty prostřednictvím FTP klienta do sdílené složky FTP serveru. Po odeslání dat je spojení s FTP serverem ukončeno a proměnná counter vynulována. Ukázka odeslaných dat na FTP server, je zobrazena na *Obr. 26*.

| Cas spusteni: 12             |  |                         |  |  |  |  |  |  |
|------------------------------|--|-------------------------|--|--|--|--|--|--|
|                              |  | 22 22 22 23 22 23 23 23 |  |  |  |  |  |  |
|                              |  | 23 22 24 24 23 22 22 23 |  |  |  |  |  |  |
|                              |  | 24 24 24 27 23 22 22 22 |  |  |  |  |  |  |
|                              |  | 25 25 25 30 24 22 22 22 |  |  |  |  |  |  |
|                              |  | 24 24 25 30 24 22 22 22 |  |  |  |  |  |  |
| 25.                          |  | 25 24 23 23 22 22 22    |  |  |  |  |  |  |
| 24                           |  | 23 22 22 22 22 22 22    |  |  |  |  |  |  |
|                              |  | 23 22 22 22 22 22 22 23 |  |  |  |  |  |  |
|                              |  |                         |  |  |  |  |  |  |
| Temperature of sensor: 25.25 |  |                         |  |  |  |  |  |  |

*Obr. 26: Ukázka odeslaných dat.*

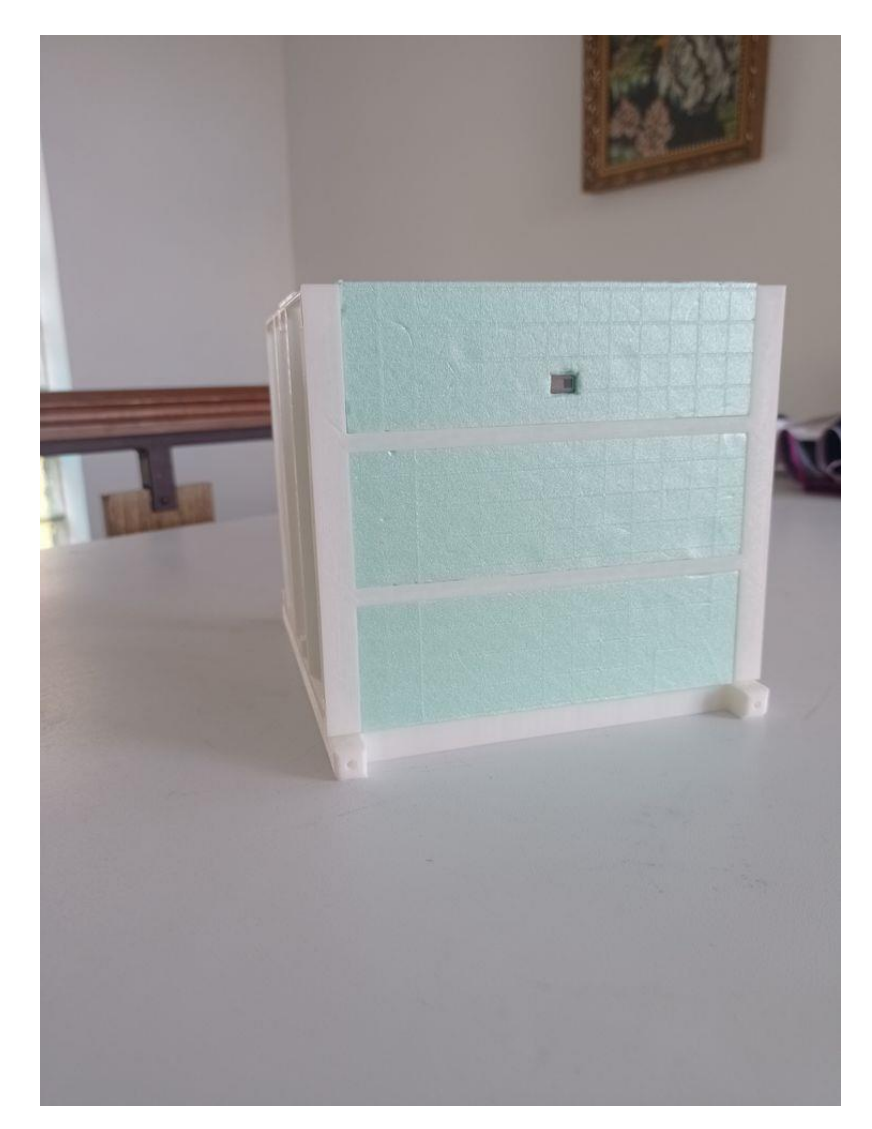

*Obr. 27: Ukázka implementace IR senzoru a vývojového modulu WiPy 3.0 do jedné stěny sondy-vnější část.*

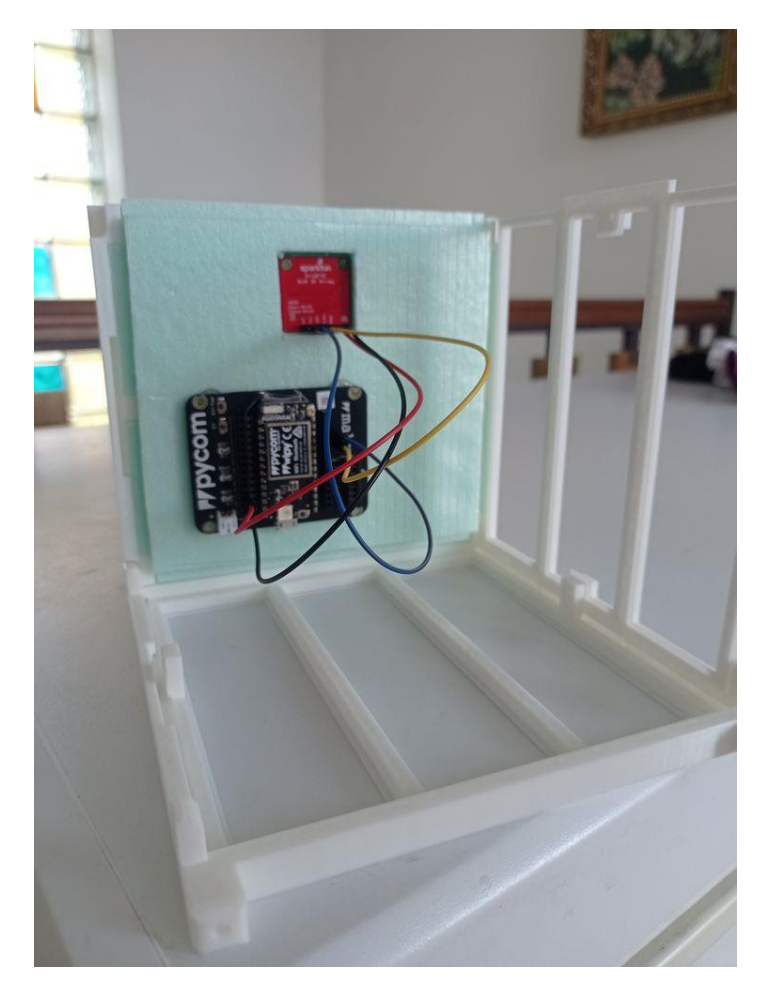

*Obr. 28: Ukázka implementace IR senzoru a vývojového modulu WiPy 3.0 do jedné stěny sondy-vnitřní část.*

#### <span id="page-37-0"></span>**5 Závěr**

Cílem této práce bylo seznámit se s technickým řešením stávající balónové sondy PilsenCUBE-Strato a modifikovat její elektroniku za účelem zvýšení spolehlivosti senzorů. Současná balónová sonda byla vyvinuta pro testování elektronických senzorů a kamer pro malý satelit PilsenCUBE II.

První část této práce byla věnována obecným informacím, které se týkají letů stratosférickým balónem. Najdeme zde popis vnějších podmínek, které panují v atmosféře, druhy balónů využívaných pro stratosférické lety a vybavení používané při těchto letech, jako jsou padáky, vyhledávací systémy a gondoly.

Druhá část byla věnována stávajícímu technickému řešení balónové sondy PilsenCUBE-Strato. Je zde uveden postup výroby Gondoly a popis elektronického systému, který je zde využit. Nalezneme zde také úpravy, které by mohly být v budoucnu provedeny.

V poslední části bylo popsáno hardwarové a programové vybavení, které bylo použito pro modifikaci sondy, a popis vlastní modifikace. Ta spočívala v tom, že vývojový modul Wipy 3.0 obsluhoval senzor na jedné stěně sondy a naměřená data předával pomocí interní Wifi sítě na FTP server hlavního počítače Raspberry Pi Zero. Tento systém předávání dat byl testován pomocí domácí Wifi sítě a FTP serveru provozovaném na osobním počítači. Modifikace balónové sondy se ukázala, jako zcela funkční a provozuschopná. Bohužel nikdo neví, jak se celý systém bude chovat při skutečném letu do stratosféry.

Modifikace, která byla vytvořena, by mohla být v budoucnu vylepšena tak, že by se data ze senzoru ukládala do vnitřní FLASH paměti vývojového modulu WiPy 3.0 místo stávajícího ukládání dat na SD kartu. To by umožnilo snížit celkovou váhu sondy, protože by nebyla potřebná rozšiřující deska Expansion board 3.0, přes kterou je SD karta připojena. Další možností úpravy je použití režimu hlubokého spánku, místo lehkého spánku modulu. To by mělo za následek velké snížení spotřeby vývojového modulu.

### <span id="page-38-0"></span>**Seznam literatury a informačních zdrojů**

- [1] RUDA, Aleš. *Klimatologie a hydrogeografie pro učitele: Atmosféra* [online]. [cit. 2021-4-26]. Dostupné z: https://is.muni.cz/do/rect/el/estud/pedf/ps14/fyz\_geogr/ web/pages/02-atmosfera.html
- [2] KRÁLOVÁ, Magda. *Techmania Science Center: Věda a technika v pozadí atmosféra Země* [online]. [cit. 2021-4-26]. Dostupné z: http://edu.techmania.cz/cs/veda-v-pozadi/603
- [3] NĚMEC, Martin. *Aplikace meteorologických balónů pro testování kosmických přístrojů* [online]. Praha, 2020 [cit. 2021-4-27]. Dostupné z: https://dspace.cvut.cz/bitstream/handle/10467/87852/F3-DP-2020-Nemec-Martinthesis.pdf?sequence=-1&isAllowed=y. Diplomová práce. České vysoké učení technické v Praze.
- [4] Ralph H. Upson. Stresses in a Partially Inflated Free Balloon with Notes on Optimum Design and Performance for Stratosphere Exploration. Journal of the Aeronautical Sciences, 6(4):153–156, 1939.
- [5] *Britannica: High-Altitude Ballooning* [online]. [cit. 2021-4-27]. Dostupné z: https://www.britannica.com/technology/balloon-flight/High-altitude-ballooning
- [6] *Government of Canada: About stratospheric balloons* [online]. 2018 [cit. 2021-4- 27]. Dostupné z: https://www.asc-csa.gc.ca/eng/sciences/balloons/aboutstratospheric-balloons.asp
- [7] Weather balloon. *Wikipedia: the free encyclopedia* [online]. San Francisco (CA): Wikimedia Foundation, 2001- [cit. 2021-4-27]. Dostupné z: https://en.wikipedia.org/wiki/Weather\_balloon
- [8] *Overlook Horizon:* How to launch your own high altitude weather balloon. [online]. [cit. 2021-4-28]. Dostupné z: https://www.overlookhorizon.com/how-tolaunch-weather-balloons/
- [9] Předpis L2: Dodatek 5. In: MINISTERSTVO DOPRAVY ČESKÉ REPUBLIKY, 2014. Dostupné z: https://aim.rlp.cz/predpisy/predpisy/dokumenty/L/L-2/ data/print/L-2\_cely.pdf
- [10] *High Altitude Science*: *Intro to weather balloons* [online]. [cit. 2021-5-3]. Dostupné z: https://www.highaltitudescience.com/pages/intro-to-weather-balloons
- [11] *Meteocentrum: Tlak vzduchu* [online]. [cit. 2021-5-3]. Dostupné z: https://www.meteocentrum.cz/encyklopedie/atmosfericky-tlak
- [12] *High Altitude Science*: *Tracking a weather balloon.* [online]. [cit. 2021-5-4]. Dostupné z: https://www.highaltitudescience.com/pages/tracking-a-weatherballoon
- [13] *University of Bath: The launch and recovery! - launching a high altitude balloon* [online]. [cit. 2021-5-6]. Dostupné z: https://blogs.bath.ac.uk/engdesstudent-insights/2018/11/13/the-launch-and-recovery-launching-a-high-altitudeballoon/
- [14] VEŘTÁT, Ivo. *Interní dokumentace FEL ZČU: Balónová stratosférická sonda PilsenCUBE-Strato* [MS Word]. Plzeň, 2021 [cit. 2021-5-6]. Západočeská univerzita v Plzni.
- [15] Globální družicový polohový systém. *Wikipedia: the free encyclopedia* [online]. San Francisco (CA): Wikimedia Foundation, 2001- [cit. 2021-5-11]. Dostupné z: https://cs.wikipedia.org/wiki/Glob%C3%A1ln%C3%AD\_dru%C5%BEicov%C3% BD\_polohov%C3%BD\_syst%C3%A9m
- [16] *Pycom: Webshop* [online]. [cit. 2021-5-13]. Dostupné z: https://pycom.io/webshop-2/
- [17] *Datasheet firmy Pycom: WiPy 3.0* [online]. [cit. 2021-5-13]. Dostupné z: https://docs.pycom.io/gitbook/assets/specsheets/Pycom\_002\_Specsheets\_WiPy3.0\_ v2.pdf
- [18] *Dokumentace firmy Pycom: Getting Started* [online]. [cit. 2021-5-6]. Dostupné z: https://docs.pycom.io/
- [19] *Datasheet firmy Pycom: Expansion board 3.0* [online]. [cit. 2021-5-13]. Dostupné z: https://docs.pycom.io/gitbook/assets/expansion3-specsheet-1.pdf
- [20] *Datasheet firmy Pycom: Expansion board 3.0 Pinout* [online]. [cit. 2021-5-13]. Dostupné z: https://docs.pycom.io/gitbook/assets/expansion3-pinout.pdf
- [21] Automatic Packet Reporting System. *Wikipedia: the free encyclopedia* [online]. San Francisco (CA): Wikimedia Foundation, 2001- [cit. 2021-5-13]. Dostupné z: https://en.wikipedia.org/wiki/Automatic\_Packet\_Reporting\_System
- [22] *Strato Flights: SPOT Trace* [online]. [cit. 2021-5-13]. Dostupné z: https://www.stratoflights.com/en/shop/spot-trace
- [23] *Atom: Pymakr* [online]. [cit. 2021-5-15]. Dostupné z: https://atom.io/packages/pymakr
- [24] *GitHub: Pycom-ftplib* [online]. [cit. 2021-5-18]. Dostupné z: https://github.com/pzinemanas/pycom-ftplib
- [25] *Datasheet: Panasonic Infrared Array Sensor* [online]. 2017 [cit. 2021-5-18]. Dostupné z: https://cdn.sparkfun.com/assets/4/1/c/0/1/Grid-EYE\_Datasheet.pdf
- [26] *GitHub: micropython-amg88xx* [online]. [cit. 2021-5-20]. Dostupné z: https://github.com/peterhinch/micropython-amg88xx/blob/master/README.md
- [27] *SparkFun: Amg88xx* [online]. [cit. 2021-5-20]. Dostupné z: https://www.sparkfun.com/products/14607
- [28] *Techniques for Payload Stabilization for Improved Photography During Stratospheric Balloon Flights* [online]. [cit. 2021-5-20]. Dostupné z: https://via.library.depaul.edu/cgi/viewcontent.cgi?article=1037&context=ahac&htt psredir=1&referer=

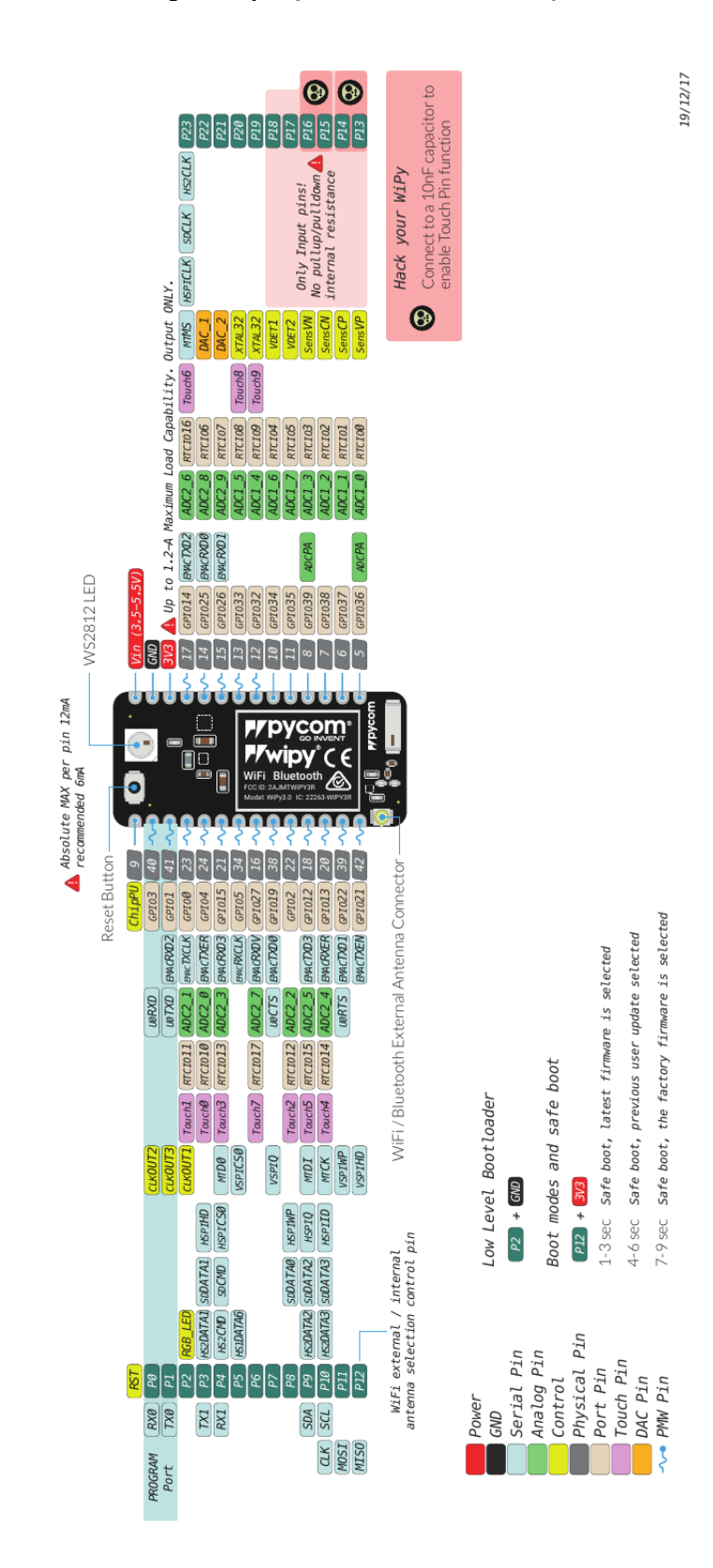

## <span id="page-41-0"></span>**Přílohy**

#### <span id="page-41-1"></span>**Příloha A – Detailní rozložení pinů vývojového modulu WiPy 3.0 [17].**

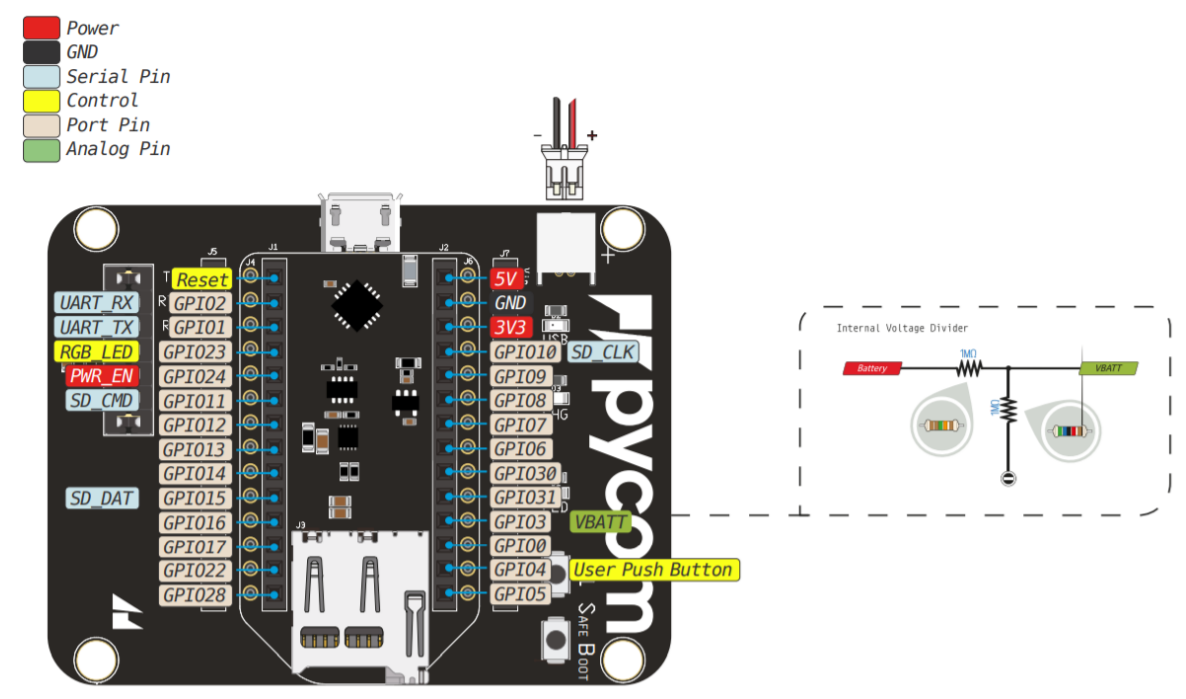

#### <span id="page-42-0"></span>**Příloha B – Popis pinů rozšiřující desky Expansion board 3.0 [20].**

<span id="page-42-1"></span>**Příloha C – Kód pro vyzkoušení FTP klienta [24].**

```
1 from network import WLAN
 \overline{2}import ftplib
 3
    import time
 \overline{4}import ujson
 5
    import os
 6
 7
    # nacteni konfiguracniho souboru
    with open("config.json") as fp:
 8
 9
        config = ujson.load(fp)# nastaveni zarizeni jako stanice( v zakladu nastaveno AP)
10
11wlan = WLAN(mode=WLAN.STA)
12
    # konfigurace staticke IP adresy (IP, MASKA, BRANA, DNS)
    wlan.ifconfig(config=
13
   ('192.168.0.103', '255.255.255.0', '192.168.0.1', '11415
    wlan.scan() # hledani siti
    #pripojeni k wifi siti (jmeno site, zabezpeceni a heslo)
16
    wlan.connect(ssid='ST 1', auth=(WLAN.WPA2, '1 33'))
17
18
    while not wlan.isconnected():
19
        pass
    print("WiFi connected succesfully")
20
21 print(wlan.ifconfig())
```

```
22
23
    def print screen(x):24
        print(x)25
26
    with ftplib.FTP() as ftp:
27
        ftp.connect(config['ftp']['host'],port=config['ftp']['port'],timeout=5)
28
        ftp.set debuglevel(1)
29
        ftp.login(config['ftp']['user'], config['ftp']['pass'])
30
31
        # vytvoreni souboru a zapis do nej
32
        with open('test.txt', 'a') as fp:
33
            fp.write('Hello FTP...\n')
34
35
        with open('test.txt', 'r') as fp:
36
            ftp.storbinary('STOR test server.txt', fp, blocksize=8192,
37
                           callback=None, rest=None)
38
        ftp.quit()39
        print("DONE")
```
#### <span id="page-43-0"></span>**Příloha D – Program pro obsluhu IR senzoru a odesílání dat**

```
1 import pycom
 2 import time
 3 import machine
 4 from machine import SD
 5 import os
 6 from network import WLAN
 7 from machine import I2C
 8 from amg88xx import AMG88XX # knihovna senzoru
9 import ftplib
10 import ujson
11 -12with open("config.json") as fp:
13
        config = ujson.load(fp)1415 def connectWifi():
16
        # nastaveni zarizeni jako stanice( v zakladu nastaveno acces point)
17
        wlan = WLAN(model=WLAN.STA)18
        # konfigurace staticke IP adresy (IP, MASKA, BRANA, DNS)
19wlan.ifconfig(config=
        ('192.168.0.103', '255.255.255.0', '192.168.0.1', '20
                                                                    9.5)21#wlan.scan() # hledani siti, po probuzeni ze spanku -chyba
22
        #jmeno a heslo wifi site
23
                                1', auth = (WLAN.WPA2, '1. 3'))wlan.connect(ssid='ST
24while not wlan.isconnected():
25pass
26
        print("WiFi connected succesfully")
27print(wlan.ifconfig())
```

```
28
    sd = SD()29
30 os.mount(sd, '/sd') #pripojeni SD karty
31 -os.listdir('/sd')
32
33 i2c = machine. I2C(1)
34
    sensor = AMG88XX(i2c)35
36
    counter=0
37
38
    while True:
39
        f = open('/sd/data.txt', 'a') #otevření souboru
40
        print('Cas spustni[s]: ','{:4d}'.format(time.time()))
4142
        f.write('Cas spusteni[s]: ')
        f.write('{}':4d}'.format(time.time())43
AAf.write('\\n')45
        time.sleep(0.2)46
47
        sensor.refresh()
        for row in range(8):
48
\triangleprint()50
            for col in range(8):
                print('{:4d}'.format(sensor[row, col]), end='') #{:4d}, pouze int
51
52
                f.write('{:4d}'.format(sensor[row, col])) #zapis 1 radky na kartu
53
54
            f.write('\n') # odradkovani
55
        f.write('\n') # mezera mezi matici a dalsi informaci
56
57
        f.write('Teplota senzoru[°C]: ')
58
        f.write(str(sensor.temperature()))
        f.write('\n')59
60
        print()print("Teplota senzoru[°C]: ", sensor.temperature())#telota samotneho senzoru
61
        f.close() #uzavreni souboru
62
63
        if counter==3:
64
65
66
            connectWifi()
            time.sleep(1)67
68
            def print_scoreen(x):69
70
                print(x)71
72
            with ftplib.FTP() as ftp:
73
                ftp.connect(config['ftp']['host'],
                port=config['ftp']['port'], timeout=0.5)
74
75
                ftp.set debuglevel(1)
                ftp.login(config['ftp']['user'], config['ftp']['pass'])
76
```
with open('/sd/data.txt', 'r',) as fp: ftp.storbinary('STOR dataSenzor.txt', fp, blocksize=8192, callback=None, rest=None) ftp.quit() print("DONE") counter=0 else: counter=counter+1 # hehký spánek na 6 vteřin, po probuzeni pokracuje ve while smycce machine.sleep(1000\*6, True)